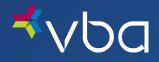

# Independent Provider Portal User Guide

October 2022

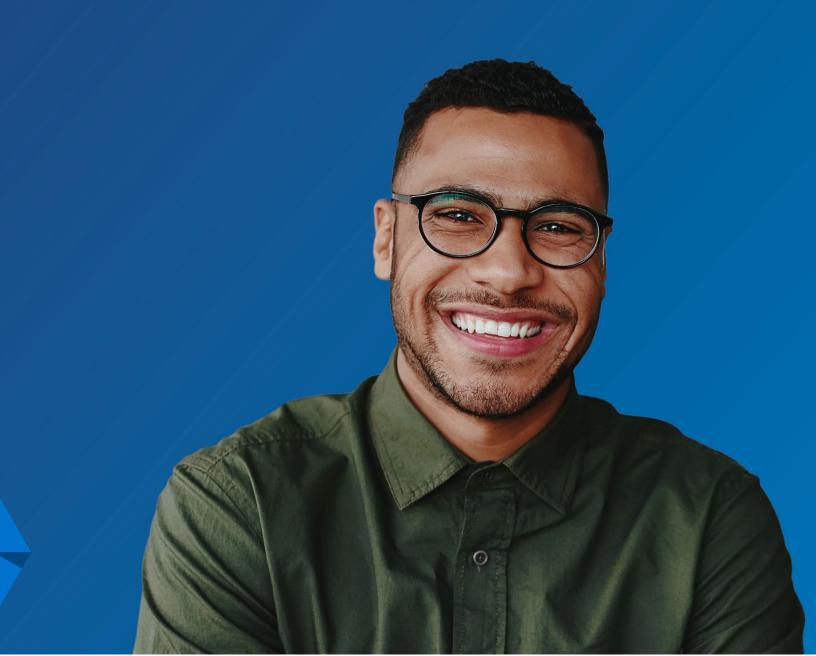

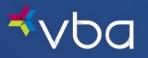

## Table of Contents

| About This Guide                                                              | 2  |
|-------------------------------------------------------------------------------|----|
| Icons Used in Documentation                                                   | 2  |
| Introduction                                                                  | 3  |
| Logging In/Out                                                                | 4  |
| Changing Your Password                                                        | 10 |
| Select a Default Laboratory                                                   | 12 |
| Verify Eligibility                                                            | 15 |
| Obtain Prior Authorization                                                    | 17 |
| Submit a Claim                                                                | 20 |
| Submitting Frame/Lens Materials                                               | 23 |
| Lenses                                                                        | 24 |
| Frame                                                                         | 28 |
| Submitting Contact Lenses – Total Allowance Plan No Digital Retinal Screening | 39 |
| Submitting Contact Lenses - Exam Plus Plan No Digital Retinal Screening       | 43 |
| Submitting Contact Lenses - Exceptions                                        | 49 |
| Exam Plus+ Plan                                                               | 49 |
| Submitting Contact Lenses - Medical Contacts                                  | 49 |
| Search Claims                                                                 | 50 |
| View in Progress Claims                                                       | 52 |
| Void Claims                                                                   | 53 |
| Check Payment Statements                                                      | 54 |
| Read Notifications                                                            | 58 |
| View Plan Rate & Limit Schedule                                               | 60 |
| Change Summary                                                                | 61 |

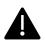

The information presented in this user guide is for educational purposes only and does not alter or expand the terms of any agreement between you and VBA. To the extent there are any inconsistencies between this presentation and your agreement with VBA, the terms of the written agreement shall control.

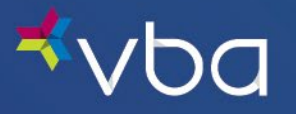

## About This Guide

## Icons Used in Documentation

As you read this document, you will notice the following icons:

| lcon | Description                                                                                                    |
|------|----------------------------------------------------------------------------------------------------|
|      | Notes contain additional information to help you complete your work more efficiently.                                                                                                    |
|      | Important facts contain critical information that can affect your Independent Provider Portal procedures.                                                                                                    |
| С    | Shortcuts contain information about a faster way to accomplish a task.                                                                                                    |
| С    | To increase the viewing size of the information and screen captures in this document, use the zoom feature of Adobe Acrobat Reader. Click the plus (+) sign to increase the viewing size and the minus (-) sign to decrease the viewing size of the documents. |

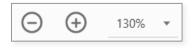

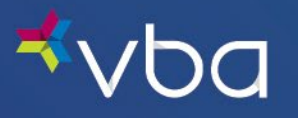

## Introduction

Our Independent Provider Portal provides a user-friendly, web-based environment that allows you to:

- Select a Default Laboratory
- Verify Eligibility
- Obtain Prior Authorization
- Submit a Claim
- Search Claims
- View In-Progress Claims
- Void Claims
- Check Payment Statements
- Read notifications
- View Plan Rate & Limit Schedule

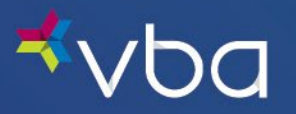

## Logging In/Out

Go to www.vbaplans.com, then click LOGIN.

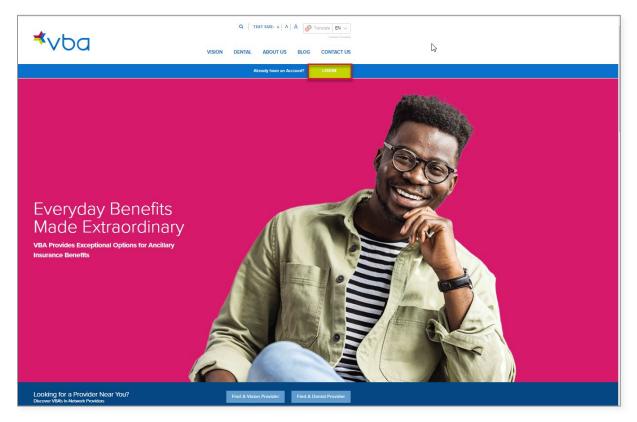

Select Vision, then Provider, then click SIGN IN.

| <b>*</b> ∨b                                  | a           | Q     TEXT SIZE: A     A     A     Translate     EN       Vision     DENTAL     ABOUT US     BLOG     CONTACT US |  |
|----------------------------------------------|-------------|----------------------------------------------------------------------------------------------------|--|
|                                              |             | Already have an Account? LOGIN                                                                                   |  |
| Select Line of Coverage:<br>Vision<br>Dontal | Select One: | Administrator SIGN IN                                                                                            |  |

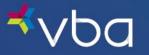

The Provider Login page displays.

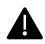

Access and use of this portal by and through any third-party software applications or services is strictly prohibited without the express written consent of VBA. VBA may suspend or terminate your access to these online services at any time, for any reason or for no reason at all. If you experience a disruption in service due to the unauthorized access or misuse of this portal, <u>contact us</u>.

The first time you access the Portal, you will need to register your unique Provider ID on the Portal to create your password. Click the **Register** link.

| Expert Solutions.<br>Exceptional Service.    |
|----------------------------------------------|
| Provider Login                               |
| Provider #: Password: FORGOT PASSWORD Cancel |
| I'm not a robot                              |

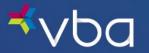

The Network Provider Registration page displays.

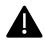

All fields on the Registration page are required.

For Provider #, enter your unique provider ID or Billing Account, as provided in your Welcome Letter.

Enter your Zip Code.

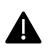

If your **Billing Account** is different than your unique provider ID, please ensure you enter the **Zip Code** for your **Billing Address** when registering your **Billing Account**.

If you have a Billing Account, statements and submitted claims are only visible through the Billing Account and cannot be accessed through location accounts.

Enter your Tax Identification # (without the dash).

Enter your Email Address (this should be a general office e-mail if possible).

Enter your **Password**.

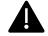

Passwords must be at least 10 characters and are case sensitive.

Reenter your Password, then click Register.

| vba                   | Expert Solutions<br>Exceptional Serv | ice.                               |
|-----------------------|--------------------------------------|------------------------------------|
|                       |                                      |                                    |
| Network Provider Reg  | istration                            |                                    |
| Provider #:           |                                      | * ( examples PA04321, CA12345 )    |
| Zip Code:             |                                      | *                                  |
| Tax Identification #: |                                      | * ( no dashes )                    |
| Email Address:        |                                      | <br>*                              |
| Password:             | (a)                                  | ★ (must be at least 12 characters) |
| Reenter Password:     | Ģ                                    | * (must be at least 12 characters) |
|                       | * all fields are re                  | equired                            |
|                       | Register                             | O Cancel                           |

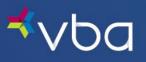

Once confirmation is provided, click **Ok**.

| <b>⊀</b> ∨ba                                                                               | Change Password   Settings   Contact Us   Logout |       |
|--------------------------------------------------------------------------------------------|--------------------------------------------------|-------|
| Doctor Information     Info     View InfiniView Labs     OptiSource                        | Home > Portal Home Notice !                      | Print |
|                                                                                            | Notice                                           |       |
| 2. Electronic Submission     • Get a New Auth     • Find an Auth     • Submit an Open Auth | The operation has been completed successfully.   |       |
| 3. Work Queue                                                                              | OK                                               |       |

The Provider Login page displays.

Enter your **Provider #**.

Enter your **Password**.

Check the **I'm not a robot** reCAPTCHA box.

Click Login.

| Expert Solutions.<br>Exceptional Service.                                 |
|---------------------------------------------------------------------------|
| Provider Login  Provider #:  REGISTER  Password:  FORGOT PASSWORD  Cancel |
| I'm not a robot                                                           |

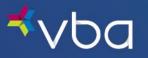

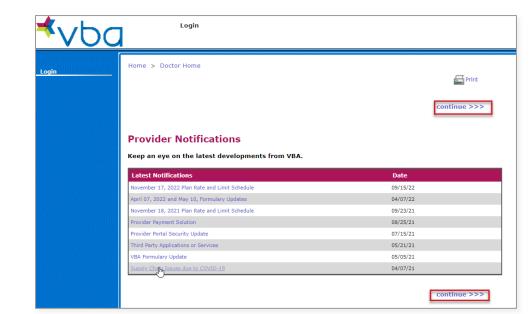

The Portal landing page will display. Click continue to move on to the Work Queue.

The Work Queue displays with the Main Menu for all Provider functions in the left navigation. Any Open Authorizations will also be displayed.

| <b>⊀</b> ∨ba                                                                                                    | Change Pa                                              | ssword   Settings   Con                                       | tact Us   Logout                                                                                                    |                          |
|----------------------------------------------------------------------------------------------------|--------------------------------------------------------|---------------------------------------------------------------|----------------------------------------------------------------------------------------------------|--------------------------|
| 1. Doctor Information<br>• Info<br>• Resources                                                                              | Home > Doctor Home<br>Work Queue - (                   | Open Authoriz                                                 | ations                                                                                                    | <b>Print</b>             |
| 2. Electronic Submission                                                                                                    | Send finished order                                    | s to                                                          |                                                                                                    |                          |
| <ul> <li>Get a New Auth</li> <li>Find an Auth</li> <li>Submit an Open Auth</li> </ul>                                       | incorrect, please notify VB                            | atory to return the finishe<br>a's Provider Relations departn | d eyeglasses to the address below<br>ent.                                                                                                    | r. If the address is     |
| 3. Work Queue                                                                                                    | Your return address:                                   |                                                               |                                                                                                    |                          |
| View All     Edit Open     Edit Partially Entered     Edit Just Finished     Edit Lab Work     Edit Rejected      LEteronic | 885-5646, email your re<br>400 Lydia Street, Suite 300 | quest to providers@visionben<br>0, Carnegie, PA 15106.        | t <b>ted in writing</b> . You may <b>fax</b> your w<br>Fifts.com or <b>mail</b> your request to <u>Vis</u><br>option 6 for the Provider Relations de | ion Benefits of America, |
| Information                                                                                                    |                                                        |                                                               |                                                                                                    |                          |
| <ul> <li>View Prices</li> <li>View Labs</li> <li>Provider Notifications</li> </ul>                                          | Open Authorizations<br>Servi<br>Issued On Dead         | ce                                                            | Benefits Allowed                                                                                                    | Auth. #                  |
| 5. Statements • View Statements                                                                                             | 09/28/22 11/28/<br>09/02/22 11/02/                     |                                                               | Full Service<br>Lens                                                                                                    | 8217319251<br>6802590918 |
| • Find an Auth<br>• Find an Invoice                                                                                         | Submit New                                             | Print                                                         | Extend                                                                                                    | ansfer Delete            |

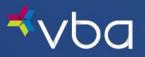

To log out, click Logout in the top navigation.

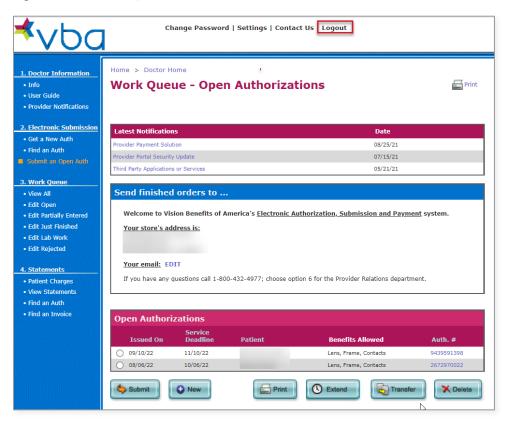

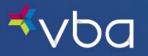

## Changing Your Password

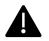

Providers requesting their current password must use the email password recovery option in the VBA Provider Portal.

If you contact VBA Provider Relations regarding your password and your password is reset, you will receive a temporary password sent directly to the email listed on your account. Temporary passwords are valid for 24 hours and must be changed to a new password within the 24-hour period.

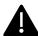

If you do not receive the email or you want to verify that the email address listed in our system is up-to-date and accurate, VBA Provider Relations can verify the email address associated with the account. If the account requires an email address update prior to retrieving or resetting the password, VBA Provider Relations is required to make a note of the name of the person making the request.

To create your own password, select Change Password from the top navigation.

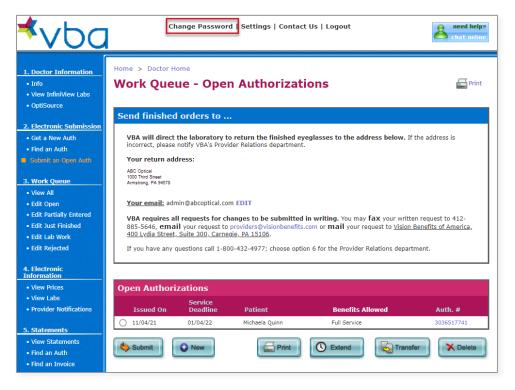

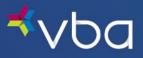

Enter your Old Password, a New Password, then Re-enter your New Password. Finally, click Save.

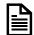

Passwords must be at least 12 characters and are case sensitive.

| <b>⊀</b> ∨ba                                                      | Change Password   Settings   Contact Us   Logout |                                  |
|-------------------------------------------------------------------|--------------------------------------------------|----------------------------------|
| 1. Doctor Information <ul> <li>Info</li> <li>Resources</li> </ul> | Home > Doctor Home Change Password               | Print Print                      |
| 2. Electronic Submission                                          | Change Password                                  |                                  |
| <ul> <li>Get a New Auth</li> <li>Find an Auth</li> </ul>          | Old Password:                                    |                                  |
| • Submit an Open Auth                                             | New Password:                                    | (must be at least 12 characters) |
| 3. Work Queue                                                     | Re-enter New Password:                           |                                  |
| • View All<br>• Edit Open<br>• Edit Partially Entered             | Save Cancel                                      |                                  |

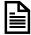

If you need assistance with a Provider # or Password, please contact VBA Provider Relations.

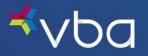

## Select a Default Laboratory

From the Work Queue, select Settings from the top navigation.

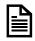

You can also view your Practice Information under Settings. If you need to make a Practice Update, please complete and return either the <u>Provider Add/Termination Request Form</u> or <u>Provider Change Request Form</u> to the address, fax number or email listed on the page.

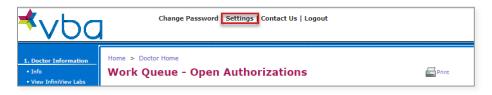

Select EDIT in the Account Settings – My Laboratory box.

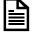

You can change your default lab at any time by utilizing the Edit button and following the steps below.

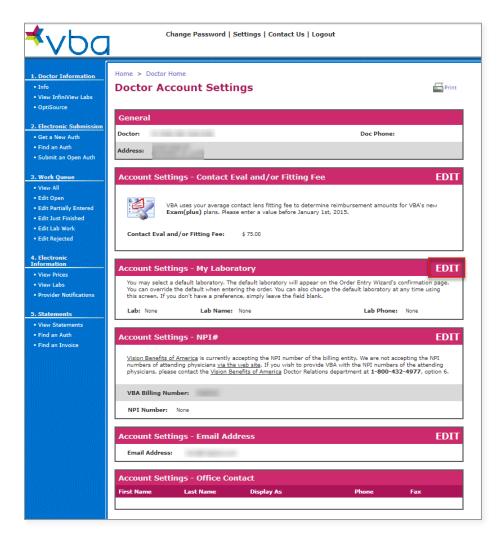

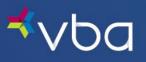

Click the Lab List button.

| <b>⊀</b> ∨bc                                                                                                    | Change Password   Settings   Contact Us   Logout                                                                                                    |
|----------------------------------------------------------------------------------------------------|----------------------------------------------------------------------------------------------------|
| 1. Doctor Information<br>• Info<br>• View InfiniView Labs<br>• OptiSource                                                            | Home > Doctor Home Account Settings - Set My Laboratory                                                                                                    |
| 2. Electronic Submission<br>• Get a New Auth<br>• Find an Auth<br>• Submit an Open Auth                                              | General       Doctor:     Doc Phone:       Address:                                                                                                    |
| 3. Work Queue<br>• View All<br>• Edit Open<br>• Edit Partially Entered<br>• Edit Just Finished<br>• Edit Lab Work<br>• Edit Rejected | Default Laboratory         INSTRUCTIONS:         You may select a default laboratory. The default laboratory will appear on the Order Entry Wizard's confirmation page.         You can override the default when entering the order. You can also change the default laboratory at any time using this screen. If you don't have a preference, simply leave the field blank.         Lab:       Lab Name:       None       Lab Phone:       None |
| 4. Electronic<br>Information<br>• View Prices                                                                                        | Cancel Save                                                                                                    |

Click Select next to the Laboratory you want to make your default.

| Choos         | e a Lab - Google Chrome  |                        |              |       |                     | -        |       | × |
|---------------|--------------------------|------------------------|--------------|-------|---------------------|----------|-------|---|
| A Not         | secure   vtest.vba.local | /Pages/EFrmDoc/EFrmLab | Pick.aspx?Ei | d=08  | <mark>kBx=</mark> P | \$Beddle | Beddl | e |
| Choos         | e a Lab                  |                        |              |       |                     |          |       |   |
| Labs          |                          |                        |              |       |                     |          |       |   |
| #             | Lab Name                 | Address                | City         | State | Zip                 |          |       |   |
| elect .       |                          |                        |              |       | -                   |          |       |   |
| elect         |                          |                        |              |       |                     |          |       |   |
| Select        |                          |                        |              |       |                     |          |       |   |
| elect         |                          |                        |              |       |                     |          |       |   |
| Select        |                          |                        |              |       |                     |          |       |   |
| Select        |                          |                        |              |       |                     |          |       |   |
| elect         |                          |                        |              |       |                     |          |       |   |
| Select        |                          |                        |              |       |                     |          |       |   |
| Select        |                          |                        |              |       |                     |          |       |   |
| Select        |                          |                        |              |       |                     |          |       |   |
| ielect        |                          |                        |              |       |                     |          |       |   |
| <u>ielect</u> |                          |                        |              |       |                     |          |       |   |
| Select        |                          |                        |              |       |                     |          |       |   |
| Select        |                          |                        |              |       |                     |          |       |   |
| Select        |                          |                        |              |       |                     |          |       |   |
| <u>ielect</u> |                          |                        |              |       |                     |          |       |   |
| Select        |                          |                        |              |       |                     |          |       |   |
| <u>Select</u> |                          |                        |              |       |                     |          |       |   |
| Select        |                          |                        |              |       |                     |          |       |   |
| <u>Select</u> |                          |                        |              |       |                     |          |       |   |
| Select        |                          |                        |              |       |                     |          |       |   |
| <u>Select</u> |                          |                        |              |       |                     |          |       |   |
| <u>Select</u> |                          |                        |              |       |                     |          |       |   |
| <u>Select</u> |                          |                        |              |       |                     |          |       |   |
| Select        |                          |                        |              |       |                     |          |       |   |

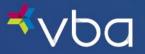

Your selected Laboratory number will appear in the Lab box. Click Save.

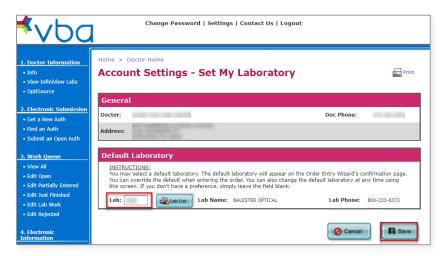

The Laboratory you selected will appear in the Account Settings – My Laboratory box.

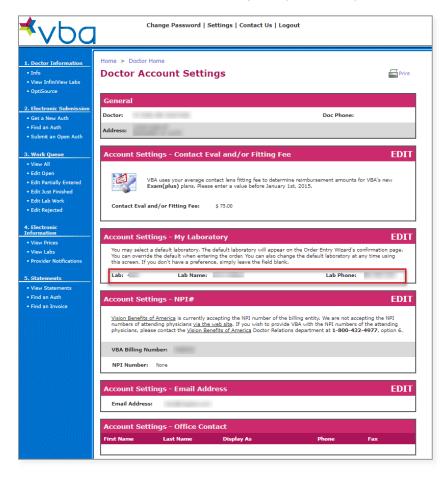

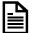

When submitting an order, you may select a different lab without changing the default laboratory. Prior to submitting an order to the lab, you must have an account with that lab.

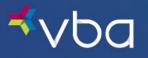

## Verify Eligibility

To check a member's eligibility, click **Get a New Auth** in the left navigation, or click the **New** button at the bottom of the Open Authorizations queue.

| <b>⊀</b> ∨ba                                                                                                    | Cł                                              | ange Password                           | l   Settings   Con         | tact Us   Logout                  |              |
|----------------------------------------------------------------------------------------------------|-------------------------------------------------|-----------------------------------------|----------------------------|-----------------------------------|--------------|
| 1. Doctor Information     Info     User Guide     Provider Notifications                                                                                                    | Home > Doctor H<br>Work Que                     |                                         | n Authoriz                 | ations                            | nint 🔄 Print |
| 2. Electronic Submission                                                                                                    | Latest Notification                             | 15                                      |                            | Date                              |              |
| Get a New Auth     Find an Auth                                                                                                    | Provider Payment Solu                           | tion                                    |                            | 08/25/21                          |              |
| <ul> <li>Find an Auth</li> <li>Submit an Open Auth</li> </ul>                                                                                                    | Provider Portal Security                        | y Update                                |                            | 07/15/21                          |              |
|                                                                                                    | Third Party Application                         | s or Services                           |                            | 05/21/21                          |              |
| View All     Edit Open     Edit Partially Entered     Edit Just Finished     Edit Lab Work     Edit Rejected      A. Statements     Patient Charges     View Statements     Find an Auth | <u>Your store's ad</u><br><u>Your email:</u> EC | sion Benefits of A<br>Idress is:<br>DIT | merica's <u>Electronic</u> | Authorization, Submission and Pay |              |
| <ul> <li>Find an Invoice</li> </ul>                                                                                                    | Open Authori                                    |                                         |                            |                                   |              |
|                                                                                                    | Issued On                                       | Service<br>Deadline                     | Patient                    | Benefits Allowed                  | Auth. #      |
|                                                                                                    | 09/10/22                                        | 11/10/22                                |                            | Lens, Frame, Contacts             | 9439591398   |
|                                                                                                    | 08/06/22                                        | 10/06/22                                |                            | Lens, Frame, Contacts             | 2672970022   |
|                                                                                                    | Submit                                          | • New                                   | Print                      | Extend Extend                     | nsfer Delete |

To find the member, enter the last four (4) digits of the primary member's social security number, their birthdate and zip code. Click Submit.

In most cases, a member's ID is the last four digits of the policyholder's Social Security Number (SSN).

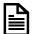

Occasionally, the member ID may be a unique number assigned and provided by the policyholder's employer or the assigning clinic of the Pennsylvania Vision Foundation.

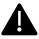

VBA receives member name, address and date of birth from the employer.

If a member's information is incorrect, they must contact their employer's human resources department.

Changes to a member's information can only be made by their employer.

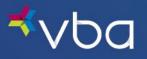

Members do not need an ID card to make an appointment or visit an in-network provider.

- When making an appointment, the member should indicate they have coverage through VBA.
- The member will need to provide their VBA Member ID Number.
- If a member would like an ID card, they can print one from the VBA Member Portal.

| <b>≮</b> vbc                                                                         | Change Password   Settings   Contact Us   Logout                                                                                                    |
|--------------------------------------------------------------------------------------|----------------------------------------------------------------------------------------------------|
| 1. Doctor Information     Info     View InfiniView Labs     OptiSource               | Home > Doctor Home Request New Authorization                                                                                                    |
| 2. Electronic Submission     Get a New Auth     Find an Auth     Submit an Open Auth | You may obtain an electronic authorization number by entering the policy holder's SSN, DOB and ZIP.                                                                                                    |
| 3. Work Queue<br>• View All<br>• Edit Open                                           | Policy Holder's SSN ( or Member ID ):         ()           Policy Holder's DOB:         /         ()         ()         ()         ()         ()         ()         ()         ()         ()         ()         ()         ()         ()         ()         ()         ()         ()         ()         ()         ()         ()         ()         ()         ()         ()         ()         ()         ()         ()         ()         ()         ()         ()         ()         ()         ()         ()         ()         ()         ()         ()         ()         ()         ()         ()         ()         ()         ()         ()         ()         ()         ()         ()         ()         ()         ()         ()         ()         ()         ()         ()         ()         ()         ()         ()         ()         ()         ()         ()         ()         ()         ()         ()         ()         ()         ()         ()         ()         ()         ()         ()         ()         ()         ()         ()         ()         ()         ()         ()         ()         ()         ()         ()         () |
| Edit Partially Entered     Edit Just Finished     Edit Lab Work     Edit Rejected    | Submit                                                                                                    |

The member and all covered dependents will be listed with a summary of eligible benefits.

| <b>⊀</b> ∨bc                                                                                                    | Cha                                                                          | inge Passv                          | vord   Setting                                        | s   Contact Us   Logout                                                                                                    |
|----------------------------------------------------------------------------------------------------|------------------------------------------------------------------------------|-------------------------------------|-------------------------------------------------------|----------------------------------------------------------------------------------------------------|
| 1. Doctor Information  • Info • Resources                                                                         | Home > Doctor Hou<br>Family Ben                                              |                                     |                                                       | Fint Print                                                                                                    |
| 2. Electronic Submission<br>• Get a New Auth<br>• Find an Auth<br>• Submit an Open Auth                           | General<br>Group: 4016 - 1<br>Coverage: FAMILY                               | MUNICIPAL BE                        | NEFITS SERVICES                                       | (BASIC PLAN) ( 0030 - BALDWIN BOROUGH )                                                                                                    |
| 3. Work Queue<br>• View All<br>• Edit Open<br>• Edit Partially Entered<br>• Edit Just Finished<br>• Edit Lab Work | Employee<br>WILLIAM<br>PITTSBURGH, PA 15236<br>Benefit Notice                |                                     |                                                       |                                                                                                    |
| Edit Rejected     A. Electronic     Information     View Prices                                                   | If eligible, this p                                                          | olan covers eith<br>vard the cost o | her a routine exam<br>f the contact lens              | with spectacle lens and frame <b>OR</b> a routine exam and an allowance that evaluation/fitting and contact materials.                                                                                            |
| View Prices     View Labs     Provider Notifications                                                              | First Name                                                                   | Birth<br>Day                        | Relation                                              | Benefits Allowed †                                                                                                    |
| 5. Statements<br>• View Statements<br>• Find an Auth<br>• Find an Invoice                                         | <ul> <li>William</li> <li>Christine</li> <li>Kayla</li> <li>Jacob</li> </ul> |                                     | Member<br>Spouse/domesti<br>partner<br>Child<br>Child | Exam: YES Lens: YES Frame: YES Contacts: \$100<br><sup>C</sup> Exam: YES Lens: YES Frame: YES Contacts: \$100<br>Exam: YES Lens: YES Frame: YES Contacts: \$100<br>Exam: YES Lens: YES Frame: YES Contacts: \$100 |
|                                                                                                    | Service History                                                              |                                     | Plan Rules                                            | New Authorization                                                                                                    |

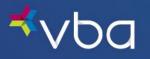

## **Obtain Prior Authorization**

To obtain prior authorization, click on the **radio button** next to the member's name and then **New Authorization** to create and select the type of prior authorization desired.

| <b>≮</b> ∨bc                                                      | Cł                            | iange Pass     | word   Settin       | gs   Contact Us   Logout                                                                   |        |
|-------------------------------------------------------------------|-------------------------------|----------------|---------------------|--------------------------------------------------------------------------------------------|--------|
| 1. Doctor Information <ul> <li>Info</li> <li>Resources</li> </ul> | Home > Doctor H<br>Family Bei |                |                     | á                                                                                          | Print  |
| 2. Electronic Submission                                          | General                       |                |                     |                                                                                            |        |
| Get a New Auth                                                    | Group: 4016                   | - MUNICIPAL B  | ENEFITS SERVICES    | 5 (BASIC PLAN) ( 0030 - BALDWIN BOROUGH )                                                  |        |
| Find an Auth                                                      | Coverage: FAMIL               | Y              |                     |                                                                                            |        |
| Submit an Open Auth                                               |                               |                |                     |                                                                                            |        |
| 3. Work Queue                                                     | Employee                      |                |                     |                                                                                            |        |
| View All                                                          | WILLIAM                       |                |                     |                                                                                            |        |
| • Edit Open                                                       |                               |                |                     |                                                                                            |        |
| • Edit Partially Entered                                          | PITTSBURGH, PA 1523           | 6              |                     |                                                                                            |        |
| Edit Just Finished                                                |                               |                |                     |                                                                                            |        |
| Edit Lab Work                                                     | Benefit Notice                |                |                     |                                                                                            |        |
| Edit Rejected                                                     |                               |                |                     | m with spectacle lens and frame OR a routine exam and an allowance that                    |        |
| 4. Electronic<br>Information                                      | can be used to                | oward the cost | of the contact lens | s evaluation/fitting and contact materials.                                                |        |
| View Prices                                                       | Benefits                      |                |                     |                                                                                            |        |
| View Labs                                                         | First Name                    | Birth<br>Day   | Relation            | Benefits Allowed †                                                                         |        |
| Provider Notifications                                            |                               | Day            |                     |                                                                                            |        |
| 5. Statements                                                     | William                       |                | Member              | Exam: YES Lens: YES Frame: YES Contacts: \$100                                             |        |
| View Statements                                                   | O Christine                   |                | Spouse/domes        | <sup>itic</sup> Exam: <u>YES</u> Lens: <u>YES</u> Frame: <u>YES</u> Contacts: <u>\$100</u> |        |
| • Find an Auth                                                    | 0.0.1                         |                |                     |                                                                                            |        |
| Find an Invoice                                                   | O Kayla                       |                | Child               | Exam: <u>YES</u> Lens: <u>YES</u> Frame: <u>YES</u> Contacts: <u>\$100</u>                 |        |
|                                                                   | 🔵 Jacob                       |                | Child               | Exam: <u>YES</u> Lens: <u>YES</u> Frame: <u>YES</u> Contacts: <u>\$100</u>                 |        |
|                                                                   | C Service Histor              | y 🗈            | Plan Rules          | S New Authorit                                                                             | zation |

Choose the Authorization Type, then select New Authorization.

| <b>⊀</b> vba                                                                                                    | Cha                                                                          | nge Password   Settings                                                          | Contact Us   Logout                                                 |                             |                       |
|----------------------------------------------------------------------------------------------------|------------------------------------------------------------------------------|----------------------------------------------------------------------------------|---------------------------------------------------------------------|-----------------------------|-----------------------|
| 1. Doctor Information Info Resources                                                                                                    | Home > Doctor Hor<br>Authorizati                                             |                                                                                  |                                                                     |                             | nint                  |
| 2. Electronic Submission<br>• Get a New Auth<br>• Find an Auth<br>• Submit an Open Auth                                                 | General<br>Group:<br>Patient: WILLIA                                         | M                                                                                |                                                                     | Relation to                 | Member: Member        |
| 3. Work Queue<br>• View All<br>• Edit Open<br>• Edit Partially Entered<br>• Edit Just Finished<br>• Edit Lab Work<br>• Edit Rejected    | Benefit Notice<br>If eligible, this p<br>can be used tow<br>Benefits<br>EXAM | an covers either a routine exam w<br>ard the cost of the contact lens ev<br>LENS | ith spectacle lens and frame OI<br>sluation/fitting and contact mat | R a routine exam<br>erials. | and an allowance that |
| Eait Rejected     A. Electronic     Information                                                                                         | ELIGIBLE                                                                     | C ELIGIBLE                                                                       | 💎 ELIGIBLE                                                          | OR                          |                       |
| View Prices     View Labs     Provider Notifications <u>5. Statements     View Statements     View Statements     Find an Auth     </u> | Authorization                                                                |                                                                                  | ient eligibility )<br>ination Authorizations<br>am + Materials      |                             |                       |
| Find an Invoice                                                                                                    |                                                                              |                                                                                  | Previous                                                            | 🛃 Exit                      | New Authorization     |

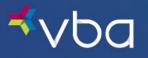

This is an example of a member authorization. Fully-Covered Services and Materials result in no out-of-pocket expenses from the Member less applicable copayments. Partially-Covered Services and Materials are covered in part by the Plan and are charged at the pricing listed. Non-Covered Services and Materials are not covered, in whole or in part, by the Plan.

Prior approval for an authorization requested through VBA's Provider Portal includes covered services for a member and is within the limits set forth in the **Plan Rate and Limit Schedule**.

### Wholesale Frame Allowance with Digital Retinal Screening

| r Information Home > Doctor Ho<br>Vision Ben | efits of America -                                                                 | · Coverage &                                                  | Authorization                                                     |
|----------------------------------------------|------------------------------------------------------------------------------------|---------------------------------------------------------------|-------------------------------------------------------------------|
| onic Submission General                      |                                                                                    |                                                               |                                                                   |
| Authorization Num                            | ber: 9597518655                                                                    |                                                               | between: 10/04/2022 - 12/04/20                                    |
| Doctor:                                      |                                                                                    | Filing                                                        | Deadline: 12/18/2022                                              |
| Group:                                       |                                                                                    | Relation to                                                   | Member: Member                                                    |
| Address:                                     | GH, PA 15236                                                                       |                                                               |                                                                   |
| pen                                          | GH, PA 15236                                                                       |                                                               |                                                                   |
| rtially Entered This is a VBA                | Exam(plus) Plan. VBA will pay for th<br>performed, the patient pays 85% of         | e exam ( minus any applic<br>your UCR, the 15% will b         | able copay ). If a contact lens fit<br>a taken off automatically. |
| b Work                                       |                                                                                    |                                                               |                                                                   |
| jected Benefit Notice                        |                                                                                    |                                                               |                                                                   |
| If eligible, this<br>can be used to<br>tion  | plan covers either a routine exam with<br>ward the cost of the contact lens evalua | spectacle lens and frame OR<br>tion/fitting and contact mater | a routine exam and an allowance tha<br>ials.                      |
| rices                                        |                                                                                    |                                                               |                                                                   |
| abs Benefits                                 |                                                                                    |                                                               |                                                                   |
| er Notifications                             | <u>Lenses</u>                                                                      | <u>Frames</u> - (                                             | DR - <u>Contacts</u> <sup>2</sup>                                 |
| nents 💎 Eligible                             | 💎 Eligible                                                                         | 💎 Eligible                                                    | \$100.00                                                          |
| tatements                                    |                                                                                    |                                                               |                                                                   |
| Plan Copays e                                |                                                                                    |                                                               |                                                                   |
| Frame Allowance:<br>Copays:                  | · ·                                                                                | ) 🔀 Retail:<br>/Frame: \$0.00                                 | N/A                                                               |
| Cost Contained Fee                           |                                                                                    |                                                               |                                                                   |
| Lens Dispensing:<br>Frame Dispensing:        | ees ( Paid by VBA )<br>\$15.00<br>\$21.00                                          |                                                               |                                                                   |
|                                              |                                                                                    |                                                               |                                                                   |
|                                              | Services and Materials                                                             | -1                                                            |                                                                   |
| Vision Care Exam                             | Screening                                                                          |                                                               | Single Vision Lens                                                |
| Lined Multifocals<br>Blended Bifocal         | Lenticular L                                                                       |                                                               | Basic Scratch                                                     |
| Blended Bifocal                              | Medical Con                                                                        | tacts                                                         | Polycarb., 18 & Under                                             |
| Partially-Cove                               | red Services and Mater                                                             | ials (See PRLS to det                                         | ermine member responsit                                           |
| Contacts                                     | Frame <sup>1</sup>                                                                 |                                                               | Basic Progressive (Z)                                             |
| Premium 1&2<br>Progressive (B&C)             | Premium 38<br>Progressive                                                          | 4<br>(V&D)                                                    | Standard Progressive<br>(A)                                       |
| New Coursel                                  | Commission and Materials                                                           |                                                               |                                                                   |
| Aspheric & Atoric                            | Services and Materials (<br>Blue Protect                                           |                                                               |                                                                   |
| Aspheric & Atoric<br>Computer/Near Va        | Materials                                                                          |                                                               | Color Coating                                                     |
| Focus                                        | Digital Surfa                                                                      |                                                               | Edge Treatments                                                   |
| High Index<br>Photochromic                   | Mid Index /<br>Plano                                                               | Trivex                                                        | Mirror Coating<br>Polarized                                       |
| Polycarb., Adult                             | Premium A/                                                                         | R 1                                                           | Premium A/R 2                                                     |
| Premium Scratch                              | Rimless Mou                                                                        | inting                                                        | Solid or Gradient Tints                                           |
| Standard A/R 1                               | Standard A/                                                                        | R 2                                                           | UV 400                                                            |
| Ultra A/R                                    |                                                                                    |                                                               |                                                                   |
|                                              |                                                                                    |                                                               | xit                                                               |

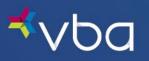

## **Retail Frame Allowance without Digital Retinal Screening**

| or Information                    | Home > Doctor Home Vision Benefits                       | of America - C                                                               | overage &                                             | Authorization                            | E Print |
|-----------------------------------|----------------------------------------------------------|------------------------------------------------------------------------------|-------------------------------------------------------|------------------------------------------|---------|
| ronic Submission                  | General                                                  |                                                                              |                                                       |                                          |         |
| New Auth                          |                                                          | 171279651                                                                    | Valid for Service                                     | between: 10/04/2022 - 12/04/2            | 2022    |
| an Auth                           | Doctor:                                                  | 1/12/9031                                                                    |                                                       | Deadline: 12/18/2022                     | :022    |
| nit an Open Auth                  | Group:                                                   |                                                                              |                                                       |                                          |         |
| c Queue                           | Patient: JOSHUA                                          |                                                                              | Relation to                                           | Member: Member                           |         |
| All                               | Address:<br>SPRING GROVE, PA                             | 17362                                                                        |                                                       |                                          |         |
| Open                              |                                                          |                                                                              |                                                       |                                          |         |
| Partially Entered<br>ust Finished |                                                          | s) Plan. VBA will pay for the exa<br>d, the patient pays 85% of your         |                                                       |                                          | itting  |
| ab Work                           |                                                          | -,,,,, ,,                                                                    |                                                       | ,r                                       |         |
| Rejected                          | Benefit Notice                                           |                                                                              |                                                       |                                          |         |
| ronic<br>ation                    | If eligible, this plan cover<br>can be used toward the c | s either a routine exam with specta<br>ost of the contact lens evaluation/fi | cle lens and frame OR a<br>itting and contact materia | routine exam and an allowance th<br>als. | ıat     |
| Prices                            |                                                          |                                                                              |                                                       |                                          |         |
| Labs                              | Benefits                                                 |                                                                              |                                                       |                                          |         |
| ler Notifications                 | <u>Exam</u>                                              | <u>Lenses</u>                                                                | <u>Frames</u> - O                                     | R - <u>Contacts</u> <sup>2</sup>         |         |
| ments                             | 💎 Eligible                                               | 💎 Eligible                                                                   | 💎 Eligible                                            | \$110.00                                 |         |
| Statements                        |                                                          |                                                                              |                                                       |                                          |         |
| in Auth<br>In Invoice             | Plan Copays & Allow                                      |                                                                              |                                                       |                                          |         |
|                                   |                                                          | Wholesale: N/A                                                               | 💎 Retail:                                             | \$125.00                                 |         |
|                                   |                                                          | xam: \$0.00 Lens/Frar<br>Contact Eval and/or Fitting Fe                      |                                                       |                                          |         |
|                                   |                                                          | ,,                                                                           |                                                       |                                          |         |
|                                   | Dispensing Fees ( P                                      | aid by VBA )                                                                 |                                                       |                                          |         |
|                                   | Lens Dispensing: \$                                      | 15.00                                                                        |                                                       |                                          |         |
|                                   | Frame Dispensing: \$                                     | 17.00                                                                        |                                                       |                                          |         |
|                                   | Fully Covered Service                                    | ses and Materials                                                            |                                                       |                                          |         |
|                                   | Fully-Covered Servic                                     | Single Vision Len                                                            | 15                                                    | Lined Multifocals                        |         |
|                                   | Lenticular Lens                                          | Basic Scratch                                                                |                                                       | Blended Bifocal                          |         |
|                                   | Medical Contacts                                         | Polycarb., 18 & L                                                            | Inder                                                 |                                          |         |
|                                   | Dartially-Covered Se                                     | ervices and Materials                                                        | (Foo DDI 6 to date                                    | ormino mombor rocoonci                   | bility) |
|                                   | Contacts                                                 | Frame <sup>1</sup>                                                           | (See PRES to det                                      | Basic Progressive (Z)                    | Dincy   |
|                                   | Premium 1&2                                              | Premium 3&4                                                                  |                                                       | Standard Progressive                     |         |
|                                   | Progressive (B&C)                                        | Progressive (V&I                                                             | )                                                     | (A)                                      |         |
|                                   | Non-Covered Servic                                       | es and Materials (See                                                        | PRLS to determin                                      |                                          | )       |
|                                   | Digital Retinal Screening                                | Aspheric & Atori                                                             | c                                                     | Blue Protection<br>Materials             |         |
|                                   | Color Coating                                            | Computer/Near<br>Variable Focus                                              |                                                       | Digital Surfacing, SV                    |         |
|                                   | Edge Treatments                                          | High Index                                                                   |                                                       | Mid Index / Trivex                       |         |
|                                   | Mirror Coating                                           | Photochromic                                                                 |                                                       | Plano                                    |         |
|                                   | Polarized Premium A/R 2                                  | Polycarb., Adult<br>Premium Scratch                                          |                                                       | Premium A/R 1<br>Rimless Mounting        |         |
|                                   | Solid or Gradient Tints                                  | Standard A/R 1                                                               |                                                       | Standard A/R 2                           |         |
|                                   | UV 400                                                   | Ultra A/R                                                                    |                                                       |                                          |         |
|                                   |                                                          | Print F                                                                      | Previous Es                                           | cit                                      |         |

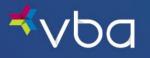

## Submit a Claim

After the exam and/or the selection of materials, you will revisit the Portal and submit the claim. You will need:

- Exam and Prescription details
- Contact Lens details, as needed
- Lens Options
- Frame Cost and details

The Portal Order Entry Wizard will confirm all the information you need, including member out-of-pocket costs you need to collect. The screens displayed during the order process are determined by the Authorization Type.

To submit an order using an open authorization, navigate back to the Work Queue by selecting **Exit** from the bottom of the authorization. This will display the current list of open authorizations for the practice.

Choose the authorization to submit by clicking the radio button in front of the member's name and then Submit.

| <b>⊀</b> vba                                                                                                    | Cł                                                                                        | iange Password                                                                       | l   Settings   Con                                                  | tact Us   Logout                                                                                                    | ask live:<br>chat online            |
|----------------------------------------------------------------------------------------------------|-------------------------------------------------------------------------------------------|--------------------------------------------------------------------------------------|---------------------------------------------------------------------|----------------------------------------------------------------------------------------------------|-------------------------------------|
| 1. Doctor Information     Info     Resources                                                                                                    | Home > Doctor H<br>Work Que                                                               |                                                                                      | n Authoriza                                                         | ations                                                                                                    | and Print                           |
| 2. Electronic Submission     Get a New Auth     Find an Auth     Suisnit an Open Auth     Suisnit an Open Auth     Git Open     Edit Open     Edit Partially Entered     Edit Lab Work     Edit Rejected | incorrect, please<br>Your return add<br>Your email: EC<br>VBA requires a<br>885-5646, ema | the laboratory to<br>notify VBA's Provid<br>dress:<br>11<br>11<br>11 requests for ch | preturn the finished<br>fer Relations departm<br>anges to be submit | l eyeglasses to the address belo<br>ent.<br>ted in writing, You may fax your i<br>fits.com or mail your request to 넷 | written request to 412-             |
| 4. Electronic<br>Information<br>• View Prices                                                                                                    |                                                                                           |                                                                                      | 0-432-4977; choose (                                                | pption 6 for the Provider Relations d                                                                                | apartment.                          |
| View Labs     Provider Notifications                                                                                                    | Open Authori                                                                              |                                                                                      |                                                                     |                                                                                                    |                                     |
| 5. Statements • View Statements                                                                                                    | Issued On<br>10/04/22<br>09/28/22                                                         | Service<br>Deadline<br>12/04/22<br>11/28/22                                          | Patient<br>William                                                  | Benefits Allowed<br>Full Service<br>Full Service                                                                     | Auth. #<br>9597518655<br>8217319251 |
| Find an Auth     Find an Invoice                                                                                                    | 09/02/22                                                                                  | 11/02/22                                                                             | Print                                                               | Lens                                                                                                    | 6802590918                          |

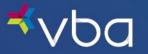

Enter the Service On date.

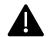

The Service On date should be the member's date of service. The date must be between the date the authorization was issued and the date the authorization expires.

Directly below the Service On date is the **Bill Exam To** field:

- If the member is eligible for an exam and is receiving a vision care exam, choose VBA.
- If the member had an exam previously and the exam claim was already submitted, choose None Prior RX.
- If the member is getting a new exam but is paying you for the service, choose Patient.

Next is the Bill Digital Retinal Screening To: field.

- If the member is eligible for digital retinal screening and is receiving digital retinal screening, choose VBA.
- If the member isn't eligible or had digital retinal screening previously and the claim was already submitted, choose **None**.
- If the member is getting digital retinal screening but is paying you for the service, choose Patient.

Enter your **U&C** for digital retinal screening.

## Wholesale Frame with Digital Retinal Screening

| <b>⊀</b> ∨ba                                   | Change Password   Settings   Contact Us   Logout                                                                    |
|------------------------------------------------|----------------------------------------------------------------------------------------------------|
| 1. Doctor Information<br>• Info<br>• Resources | Home > Doctor Home Exam - Order Entry Wizard                                                                        |
| 2. Electronic Submission                       | General                                                                                                    |
| Get a New Auth     Find an Auth                | Authorization Number:         9597518655         Service On:         10         /         04         /         2022 |
| Submit an Open Auth                            | Patient: WILLIAM Bill Exam To: VBA V                                                                                |
| 3. Work Queue<br>• View All                    | Bill Digital Retinal Screening To: VBA VI U&C: 29.00                                                                |

Retail Frame without Digital Retinal Screening

| <b>⊀</b> ∨ba                                   | Change Password   Set                     | tings   Contact Us   Logout  | chat online |
|------------------------------------------------|-------------------------------------------|------------------------------|-------------|
| 1. Doctor Information<br>• Info<br>• Resources | Home > Doctor Home Exam - Order Entry Wi: | zard                         | Print 6     |
| 2. Electronic Submission                       | General                                   |                              |             |
| Get a New Auth     Find an Auth                | Authorization Number: 9171279651          | Service On: 10 / 04          | / 2022      |
| • Submit an Open Auth                          | Patient: JOSHUA                           | Bill Exam To: VBA            | ~           |
| 3. Work Queue<br>• View All                    | Bill Digital Reti                         | nal Screening To: None V U&C | :           |

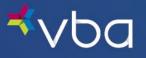

Lastly, choose the member's **Prescription Type** – Glasses or Contact Lenses.

| <b>⊀</b> ∨ba                                                                                            | Change Password   Settings   Contact Us                                                | Logout                       | chat online             |
|----------------------------------------------------------------------------------------------------|----------------------------------------------------------------------------------------|------------------------------|-------------------------|
| 1. Doctor Information     Info     Resources                                                            | Home > Doctor Home Exam - Order Entry Wizard                                           |                              | E Print                 |
| 2. Electronic Submission<br>• Get a New Auth<br>• Find an Auth<br>• Submit an Open Auth                 | General Authorization Number: 9597518655 Patient: WILLIAM                              | Service On:<br>Bill Exam To: | 10 / 04 / 2022<br>VBA 🗸 |
| 3. Work Queue<br>View All<br>Edit Open<br>Edit Partially Entered<br>Edit Just Finished<br>Edit Lab Work | Bill Digital Retinal Screening To: Detail Material Type: None  None Contact EV Glasses | VBA                          | V U&C: 39.00            |

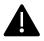

VBA submits all orders where members are using in-network benefits submitted through the VBA Provider Portal directly to the lab. In cases where VBA is not being billed for an exam but glasses are being ordered, you will be asked to enter the member's prescription in order to submit that information to the lab.

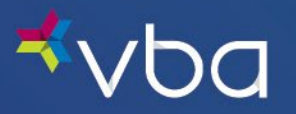

## Submitting Frame/Lens Materials

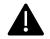

All fields listed in the Exam Order Entry Wizard page are not required.

When choosing glasses as the member's Prescription Type, the Order Entry Wizard opens to allow entry of the prescription detail. Enter the **script** as written by the doctor.

Enter either the **binocular** or **monocular Pupil Distance**.

If the member is ordering a multi-focal lens, be sure to enter the ADD power and segment height.

| <b>≮</b> ∨ba                                                  | Change Password   Settings   Contact Us   Logout                                                                          |
|---------------------------------------------------------------|----------------------------------------------------------------------------------------------------|
| 1. Doctor Information<br>• Info<br>• Resources                | Home > Doctor Home Exam - Order Entry Wizard                                                                              |
| 2. Electronic Submission                                      | General                                                                                                    |
| Get a New Auth                                                | Authorization Number: 9597518655 Service On: 10 / 04 / 2022                                                               |
| <ul> <li>Find an Auth</li> <li>Submit an Open Auth</li> </ul> | Patient: WILLIAM REISS Bill Exam To: VBA V                                                                                |
| 3. Work Queue                                                 | Bill Digital Retinal Screening To: VBA V U&C: 39.00                                                                       |
| View All                                                      |                                                                                                    |
| • Edit Open                                                   | Detail                                                                                                    |
| Edit Partially Entered                                        | Material Type: Glasses                                                                                                    |
| Edit Just Finished     Edit Lab Work                          | Sphere CYL Axis BC DIA ADD                                                                                                |
| • Edit Rejected                                               | Spillete         CTL         Adds         DL         DDA         Adds           (8)         -2.00         +0.00         0 |
| 4. Electronic<br>Information                                  |                                                                                                    |
| View Prices                                                   | Pupil Distance                                                                                                    |
| View Labs                                                     | 31 O Binocular O Monocular                                                                                                |
| Provider Notifications                                        |                                                                                                    |
| 5. Statements                                                 | Segment Height Optical Center                                                                                             |
| View Statements                                               |                                                                                                    |
| Find an Auth     Find an Invoice                              | 18     From Bottom     From Center     From Bottom     From Center                                                        |
| - The an involce                                              | 0 18                                                                                                    |
|                                                               | Horizontal Prism Vertical Prism                                                                                           |
|                                                               | O In O Out O None     O Up O Down O None                                                                                  |
|                                                               | In Out ONne Oup Opwn ONne                                                                                                 |

You must enter at least one **Diagnosis**. If you don't have one, select None.

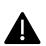

Information collected will be kept confidential following the HIPAA Privacy Rule. VBA will report only summary health information. Under the Privacy Rule, summary health information is information that summarizes claims history, claims expenses, or types of claims experience of the individuals for whom the plan sponsor has provided health benefits through the group health plan, and that is stripped of all individual identifiers other than five digit zip code.

Once finished entering the **Diagnoses**, select **Save and Continue** to move on to the Lens Options.

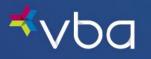

### Wholesale Frame with Digital Retinal Screening

| Diagnosis 1:     | 4                                       | Diagnosis 3: |  |
|------------------|-----------------------------------------|--------------|--|
| Diagnosis 2:     | Abnormal Pupil<br>Cataract              | Diagnosis 4: |  |
| Other Diagnosis: | Glaucoma<br>Hypercholesterol            |              |  |
|                  | Hypertension                            |              |  |
| Prescription No  | Type 1 Diabetes                         |              |  |
|                  | Type 2 Diabetes<br>Unspecified Diabetes |              |  |
|                  | None                                    | 1            |  |
|                  |                                         |              |  |
|                  |                                         |              |  |

### Retail Frame without Digital Retinal Screening

| Diagnosis 2: Abn<br>Cat<br>Other Diagnosis: Hyp | e 1 Diabetes 🔥<br>ormal Pupil<br>aract<br>ucoma | Diagnosis 3:<br>Diagnosis 4: |  |
|-------------------------------------------------|-------------------------------------------------|------------------------------|--|
| Other Diagnosis:<br>Hyp                         | aract<br>Jcoma                                  | Diagnosis 4:                 |  |
| Other Diagnosis: Glau<br>Hyp                    | ucoma                                           |                              |  |
| Нур                                             | ercholesterol                                   |                              |  |
|                                                 | ertension<br>sular Degeneration<br>a 1 Diabetes |                              |  |
|                                                 | e 2 Diabetes<br>pecified Diabetes<br>e          |                              |  |
|                                                 |                                                 |                              |  |

### Lenses

The Service On date will be shown at the top right.

Directly below the Service On date is the **Bill Lens To** field. To use the member's lens benefit, change the drop-down box from **No Lens Dispensed** to **VBA**.

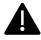

If a member is purchasing a frame, you cannot select **No Lens Dispensed**.

| ⊀∨Ьа                                                              | Change Password   Settings   Con             | tact Us   Logout       | ask live:         |
|-------------------------------------------------------------------|----------------------------------------------|------------------------|-------------------|
| 1. Doctor Information <ul> <li>Info</li> <li>Resources</li> </ul> | Home > Doctor Home Lens - Order Entry Wizard |                        | Fint Print        |
| 2. Electronic Submission                                          | General                                      |                        |                   |
| • Get a New Auth<br>• Find an Auth                                | Authorization Number: 9597518655             | Service On:            | 10 / 04 / 2022    |
| • Submit an Open Auth                                             | Patient: WILLIAM                             | Bill Lens To:          | No Lens Dispensed |
| 3. Work Queue<br>• View All                                       |                                              | Lens Ordering<br>Type: | No Lens Dispensed |

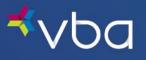

For Lens Ordering type, select Standard Ordering or RayBan Authentic.

| <b>⊀</b> ∨ba                                                                    | Change Password   Settings   Conta                        | ct Us   Logout                | <b>B</b> chat online  |
|---------------------------------------------------------------------------------|-----------------------------------------------------------|-------------------------------|-----------------------|
| 1. Doctor Information • Info • Resources                                        | Home > Doctor Home Lens - Order Entry Wizard              |                               | nint 🔄                |
| 2. Electronic Submission                                                        | General                                                   |                               |                       |
| Get a New Auth     Find an Auth                                                 | Authorization Number: 9597518655                          | Service On:                   | 10 / 04 / 2022        |
| • Submit an Open Auth                                                           | Patient: WILLIAM                                          | Bill Lens To:                 | VBA                   |
| 3. Work Queue                                                                   |                                                           | Lens Ordering<br>Type:        | Standard Ordering     |
| <ul> <li>View All</li> <li>Edit Open</li> <li>Edit Partially Entered</li> </ul> | Prior to submitting an order for RB Authentic Package, pl | ease review the ordering guid | RB Authentic Ordering |

Once a selection is made, the screen will expand to select Lens Options.

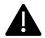

For more information about ordering Ray-Ban Authentic Essilor Edition lenses through the VBA Provider Portal, reference the RBE Ophthalmic Ordering Guide for VBA from Essilor.

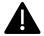

Please contact VBA Provider Relations for assistance with submitting doctor-supplied lenses.

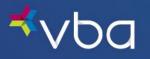

In the Base Lens box, choose Lens Type and Material. You can then select the options using the drop-down boxes.

Any special requests for the lab should be entered in the Lens Note.

Once all lens options are selected, click Save and Continue.

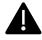

Please contact the Approved Lab of your choice to verify the availability of all materials and/or options prior to ordering.

| Edit Just Finished                                  |                                                                                                    |                         |
|-----------------------------------------------------|----------------------------------------------------------------------------------------------------|-------------------------|
| Edit Lab Work     Base Lens <sup>*</sup>            | Progres                                                                                                    | sive Availability Chart |
| Edit Rejected  Lens Type: Progree                   | sive 🗸 Brand: Varilux Physio W3+ Fit 🗸                                                                                                    |                         |
| 4. Electronic<br>Information Material: Polycar      | bonate V Center: 1.5 - Standard V                                                                                                    |                         |
| submit lens and option o                            | s been made to ensure current material and option availability, it is the dispen<br>ders. If you are uncertain about the index, warranty or availability of a lens m |                         |
| View Labs     Provider Notifications                |                                                                                                    |                         |
| Lens Options*                                       |                                                                                                    |                         |
| 5. Statements                                       |                                                                                                    |                         |
| View Statements     A/R:                            | Crizal Alize UV 🗸                                                                                                    |                         |
| Find an Auth     Find an Invoice     Color Coating: | None                                                                                                    |                         |
| Edge Treatment:                                     | None 🗸                                                                                                    |                         |
| Photochromic:                                       | Transitions Signature V Color: Brown V                                                                                                    |                         |
| Polarized:                                          | None                                                                                                    |                         |
| Mirror:                                             | None                                                                                                    |                         |
| Scratch Resistant:                                  | Basic Scratch 🗸                                                                                                    |                         |
| Tint Type:                                          | None                                                                                                    |                         |
| Digital Surfacing:                                  | None 🗸                                                                                                    |                         |
| UV Protection:                                      |                                                                                                    |                         |
| Licensed Branding:                                  |                                                                                                    |                         |
|                                                     |                                                                                                    | -                       |
| Lens Note                                           |                                                                                                    |                         |
|                                                     |                                                                                                    |                         |
|                                                     |                                                                                                    |                         |
|                                                     |                                                                                                    | 11                      |
|                                                     |                                                                                                    |                         |
|                                                     | Previous Save and Continue 🖨 🧐 Save and Exit                                                                                                    | exit                    |

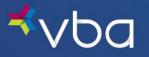

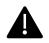

Lens Remakes due to Rx or laboratory error (not frame change) will be completed without charge to any party (including, but not limited to VBA, the Provider or the Member) by the original laboratory. The remake must be requested within sixty (60) days of job completion using the original frame by providing the original laboratory with the VBA Work Order. All subsequent remakes are the sole responsibility of the Provider and shall be considered non-covered, private-pay transactions.

Requests for new optical materials related solely to upgrades, lost, broken and/or damaged lenses are not covered under this policy. Remakes require at least one of the following:

- 1. Power changes (not including changes resulting in Plano lenses)
- 2. Axis changes
- 3. Segment height/segment style changes due to no adaption (i.e. Flat Top 28 to Executive)
- 4. Change in lens style (i.e. Trifocal to Bifocal, Bifocal to Single Vision, PAL to non-PAL)
- 5. Errors in transcription
- 6. Change in materials (i.e. glass to plastic, plastic to polycarbonate, plastic to high index plastic or glass)
- 7. Changes in base curves
- 8. Lenses within ANSI standards but rejected by Provider

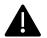

VBA does not offer warranties on lens materials or enhancements. Providers shall contact the Approved Laboratories for questions regarding product-specific warranties.

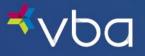

### Frame

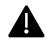

The member may not be eligible for a frame because they have a plan that is a 24-month frame frequency.

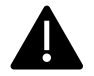

This screen will appear even if the member has no reimbursement for the frame. Frame information must be provided for lenses to aid the lab in manufacturing the lenses.

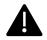

Many VBA plans include the option to select between a complete pair of eyeglasses (eyeglass frames and lenses) or elective contact lenses. Coverage does not include frame only purchases for most plans, unless Plano is a covered option.

Service On date will be shown at the top right.

Choose either Doctor, Lab or Patient as the Supplier of the frame.

| <b>⊀</b> ∨ba                                                    | Change Password   Settings   Contact l           | Js   Logout    | <b>E</b> chat online |
|-----------------------------------------------------------------|--------------------------------------------------|----------------|----------------------|
| 1. Doctor Information<br>• Info<br>• Resources                  | Home > Doctor Home<br>Frame - Order Entry Wizard |                | Print                |
| 2. Electronic Submission                                        | General                                          |                |                      |
| Get a New Auth     Find an Auth                                 | Authorization Number: 9597518655                 | Service On:    | 10 / 04 / 2022       |
| • Submit an Open Auth                                           | Patient: WILLIAM                                 | Supplier:      | No Frame Dispensed   |
| 3. Work Queue<br>• View All<br>• Edit Open                      |                                                  | Bill Frame To: | No Frame Dispensed   |
| Edit Partially Entered     Edit Just Finished     Edit Lab Work | Save and Continue                                | Save and Exit  | Exit                 |

Select to Bill Frame To VBA or the Patient.

| ⊀∨Ьа                                             | Change Password   Settings   Contact             | : Us   Logout  | and helps<br>chat online |
|--------------------------------------------------|--------------------------------------------------|----------------|--------------------------|
| 1. Doctor Information • Info • Resources         | Home > Doctor Home<br>Frame - Order Entry Wizard |                | Print                    |
| 2. Electronic Submission                         | General                                          |                |                          |
| Get a New Auth     Find an Auth                  | Authorization Number: 9597518655                 | Service On:    | 10 / 04 / 2022           |
| • Submit an Open Auth                            | Patient: WILLIAM                                 | Supplier:      | Doctor 🗸                 |
| 3. Work Queue                                    |                                                  | Bill Frame To: | VBA                      |
| View All     Edit Open     Edit Destally Entered | Frame Specification                              |                | VBA Patient              |

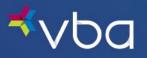

Enter the Frame Specifications requested.

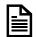

For a doctor supplied frame, enter the cost\_of the frame. See the Plan Rate and Limit Schedule for more information on frame allowances.

Click Save and Continue.

## Wholesale Frame Allowance

| ⊀∨Ьа                                                  | Change                          | Password   Settings   Contz | act Us   Logout |             | ask live:<br>chat online |
|-------------------------------------------------------|---------------------------------|-----------------------------|-----------------|-------------|--------------------------|
| <u>1. Doctor Information</u><br>• Info<br>• Resources | Home > Doctor Home Frame - Orde | FEntry Wizard               |                 |             | nint                     |
| 2. Electronic Submission<br>• Get a New Auth          | General                         |                             |                 |             |                          |
| Find an Auth                                          | Authorization Number:           | 9597518655                  | Service 0       | on: 10 / 04 | / 2022                   |
| • Submit an Open Auth                                 | Patient: WILLIAM                |                             | Supplier:       | Doctor      | ×                        |
| 3. Work Queue                                         |                                 |                             | Bill Fram       | e To: VBA   | ~                        |
| • View All                                            |                                 |                             |                 |             |                          |
| • Edit Open                                           | Frame Specification             | n                           |                 |             |                          |
| Edit Partially Entered     Edit Just Finished         | Wholesale Cost:                 | 62.00                       | 🛞 Retail Cost:  | N/A         |                          |
| Edit Lab Work                                         | •                               |                             |                 |             |                          |
| Edit Rejected                                         | Manufacturer Name:              | Luxottica                   | Model:          | MK4035      |                          |
| 4. Electronic                                         | Eye Size:                       | 53                          | Bridge Size:    | 15          |                          |
| 1. Electronic<br>Information                          | Temple Length:                  | 135                         | Color:          | Tortoise    |                          |
| View Prices                                           | F                               |                             | _               |             |                          |
| View Labs     Provider Notifications                  | Frame Type:                     | None Y                      |                 |             |                          |
|                                                       | Frame Note                      | Drill & Notch<br>Drilled    |                 |             |                          |
| 5. Statements                                         | Talle Note                      | Metal                       |                 |             |                          |
| View Statements     Find an Auth                      |                                 | Rimless<br>Zyl              |                 |             |                          |
| Find an Invoice                                       |                                 |                             |                 |             |                          |
|                                                       |                                 |                             |                 |             |                          |
|                                                       | Previs                          | Save and Continue           | Save and        | Exit        | it                       |

### **Retail Frame Allowance**

| <b>⊀</b> ∨ba                                  | Change                           | Password   Settings   Conta | act Us   Logout | ask live:                               |
|-----------------------------------------------|----------------------------------|-----------------------------|-----------------|-----------------------------------------|
| 1. Doctor Information Info Resources          | Home > Doctor Home Frame - Order | Entry Wizard                |                 | Print                                   |
| 2. Electronic Submission                      | General                          |                             |                 |                                         |
| Get a New Auth     Find an Auth               | Authorization Number:            | 9171279651                  | Service O       | n: 10 / 04 / 2022                       |
| Submit an Open Auth                           | Patient: JOSHUA                  |                             | Supplier:       | Doctor 🗸                                |
| 3. Work Queue                                 |                                  |                             | Bill Frame      | e To: VBA 🗸                             |
| View All                                      |                                  |                             |                 |                                         |
| • Edit Open                                   | Frame Specificatio               | n                           |                 |                                         |
| Edit Partially Entered     Edit Just Finished | 🛞 Wholesale Cost:                | N/A                         | 👩 Retail Cost:  | 125.00                                  |
| • Edit Lab Work                               | Manufacturer Name:               | Luxottica                   | Model:          | MK4035                                  |
| Edit Rejected                                 | Manufacturer Name:               | Luxottica                   | Model:          | MK4035                                  |
| 4. Electronic                                 | Eye Size:                        | 53                          | Bridge Size:    | 15                                      |
| Information                                   | Temple Length:                   | 135                         | Color:          | Tortoise                                |
| View Prices     View Labs                     | Frame Type:                      | None                        |                 |                                         |
| Provider Notifications                        |                                  | None                        |                 |                                         |
|                                               | Frame Note                       | Drill & Notch<br>Drilled    |                 |                                         |
| 5. Statements     • View Statements           |                                  | Metal<br>Rimless            | x               |                                         |
| Find an Auth                                  | L                                | Zyl                         | I               |                                         |
| • Find an Invoice                             |                                  |                             |                 | <i>li</i>                               |
|                                               |                                  |                             |                 | ~ ~ ~ ~ ~ ~ ~ ~ ~ ~ ~ ~ ~ ~ ~ ~ ~ ~ ~ ~ |
|                                               | Previo                           | us Save and Continue        | Save and        | Exit                                    |

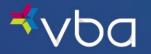

Your Default Lab ID will automatically populate in the Lab box and will be transferred to the order. If no default lab was selected, the Lab field will be blank. The Lab field is required to submit an order to VBA for glasses.

### Review the order details.

If corrections are needed, click on the Previous button on the bottom of the page.

If the order is correct, click **Send to Lab** to submit the order.

### Wholesale Frame Allowance with Digital Retinal Screening

| Doctor Information                         | Home > Doctor H                                                 | ome                   |                     |                                       |                       |             |                     |
|--------------------------------------------|-----------------------------------------------------------------|-----------------------|---------------------|---------------------------------------|-----------------------|-------------|---------------------|
| info<br>Resources                          | Review an                                                       | d Confirm th          | nis Order           |                                       |                       |             | E Print             |
| Electronic Submission                      | General                                                         |                       |                     |                                       |                       |             |                     |
| Get a New Auth                             | Authorization Nun                                               | nber: 9597518655      |                     |                                       |                       |             |                     |
| ind an Auth                                | Patient: WILLI                                                  | AM I                  |                     |                                       |                       |             |                     |
| Submit an Open Auth                        | Lab:                                                            | Lab List              |                     |                                       |                       |             |                     |
| Vork Queue                                 |                                                                 |                       |                     |                                       |                       |             |                     |
| iew All                                    | Prescription                                                    |                       |                     |                                       |                       |             |                     |
| dit Open                                   | Payer:                                                          | VBA                   |                     |                                       |                       |             |                     |
| dit Partially Entered<br>dit Just Finished | Prescription Type:                                              | Glasses               |                     |                                       |                       |             |                     |
| dit Lab Work                               | Digital Retinal<br>Screening Payer:                             | VBA                   |                     |                                       |                       |             |                     |
| dit Rejected                               | SPH CYL                                                         | Axis BC               | ADD SEG HT          | SEG HT Source                         | e PD PDT              | ype OC HT   | OC HT Sourc         |
|                                            | B -2.00 +0.00                                                   | 0 0                   |                     | From Bottom                           | 31.00 Monor           |             | None                |
| ectronic<br>rmation                        | <b>0</b> -2.00 +0.00                                            | 0 🔘                   | 2.00 18.00          |                                       | 32.00                 | None        |                     |
| iew Prices                                 |                                                                 |                       |                     |                                       |                       |             |                     |
| iew Labs                                   | Diagnosis Co                                                    |                       |                     |                                       |                       |             |                     |
| rovider Notifications                      | Reported Diagnoses                                              |                       |                     |                                       |                       |             |                     |
| itatements                                 | Hypertension                                                    |                       |                     |                                       |                       |             |                     |
| iew Statements                             |                                                                 |                       |                     |                                       |                       |             |                     |
| ind an Auth                                | Base Lens                                                       |                       |                     |                                       |                       |             |                     |
| ind an Invoice                             | Lens Type:                                                      | Progressive           |                     | arilux Physio W3                      | + Fit                 |             |                     |
|                                            | Material:                                                       | Polycarbonate         | Center: 1.          | 5                                     |                       |             |                     |
|                                            | Lens Options                                                    |                       |                     |                                       |                       |             |                     |
|                                            | Name                                                            | Specification         | Color               |                                       |                       |             |                     |
|                                            | Anti-Reflective:                                                | Crizal Alize UV       |                     |                                       |                       |             |                     |
|                                            | Geometry:                                                       | Standard              |                     |                                       |                       |             |                     |
|                                            | Photochromic:                                                   | Transitions Signature | Brown               |                                       |                       |             |                     |
|                                            | Scratch:                                                        | Basic Scratch         |                     |                                       |                       |             |                     |
|                                            |                                                                 |                       |                     |                                       |                       |             |                     |
|                                            | Frame                                                           |                       |                     |                                       |                       |             |                     |
|                                            | Supplier:                                                       | Doctor                | Payer:              | VBA                                   |                       |             |                     |
|                                            | Manufacturer:                                                   | Luxottica             | Model:              | MK4035                                |                       |             |                     |
|                                            | Eye Size:                                                       | 53                    | Bridge Size:        | 15                                    |                       |             |                     |
|                                            | Temple Length:<br>Frame Type:                                   | 135<br>Rimless        | Color:              | Tortoise                              |                       |             |                     |
|                                            | Wholesale Cost:                                                 | 62.00                 |                     |                                       |                       |             |                     |
|                                            | wholesale cost:                                                 | 62.00                 |                     |                                       |                       |             |                     |
|                                            | Explanation of                                                  | of Benefits           |                     |                                       |                       |             |                     |
|                                            |                                                                 |                       |                     |                                       | Receivable            | Receivable  |                     |
|                                            | Description                                                     |                       |                     |                                       | From<br>Member        | From<br>VBA | Total<br>Receivable |
|                                            | Routine Examination                                             |                       | Cov                 |                                       | 0.00                  | 50.00       | 50.00               |
|                                            | Digital Retinal Scree                                           | ning                  | Cov                 | ered                                  | 0.00                  | 39.00       | 39.00               |
|                                            | Dispensing Fee                                                  |                       | Cov                 | ered                                  | 0.00                  | 36.00       | 36.00               |
|                                            | Basic Scratch Coatin                                            | g                     | Cov                 | ered                                  | 0.00                  | 0.00        | 0.00                |
|                                            | Premium 3 (V) Progr                                             |                       | Cov                 |                                       | 0.00                  | 0.00        | 0.00                |
|                                            | Premium 3 (V) Progr                                             | ressive - Upcharge    |                     | t Contained                           | 175.00                | 0.00        | 175.00              |
|                                            |                                                                 |                       | Cost                | t Contained                           | 70.00                 | 0.00        | 70.00               |
|                                            | Photochromic MF                                                 |                       |                     |                                       | 27.00                 | 0.00        | 27.00               |
|                                            | Polycarbonate MF                                                |                       |                     | ered if Child                         |                       |             |                     |
|                                            | Polycarbonate MF<br>Premium A/R 1                               |                       | Cost                | t Contained                           | 69.00                 | 0.00        | 69.00               |
|                                            | Polycarbonate MF<br>Premium A/R 1<br>Rimless Mounting           |                       | Cost                | t Contained<br>t Contained            | 69.00<br>8.00         | 0.00        | 8.00                |
|                                            | Polycarbonate MF<br>Premium A/R 1<br>Rimless Mounting<br>Frames |                       | Cost<br>Cost<br>Who | t Contained<br>t Contained<br>olesale | 69.00<br>8.00<br>4.00 | 0.00        | 8.00<br>64.00       |
|                                            | Polycarbonate MF<br>Premium A/R 1<br>Rimless Mounting           |                       | Cost<br>Cost<br>Who | t Contained<br>t Contained            | 69.00<br>8.00         | 0.00        | 8.00                |

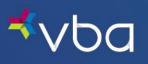

## **Retail Frame Allowance without Digital Retinal Screening**

| ⊀∨Ьа                                                                                                    | Ch                                                                                                    | ange Password   S                                                                      | ettings   Conta                            | ct Us   Logou                                          | t                                  | ٤                                | chat online                          |
|----------------------------------------------------------------------------------------------------|----------------------------------------------------------------------------------------------------|----------------------------------------------------------------------------------------|--------------------------------------------|--------------------------------------------------------|------------------------------------|----------------------------------|--------------------------------------|
| 1. Doctor Information<br>• Info<br>• Resources                                                                                                    | Home > Doctor Ho<br>Review an                                                                                                    | ome<br>d Confirm t                                                                     | his Ordeı                                  | -                                                      |                                    |                                  | nint                                 |
| 2. Electronic Submission<br>• Get a New Auth<br>• Find an Auth<br>• Submit an Open Auth<br>3. Work Queue                                                                       | General<br>Authorization Num<br>Patient: JOSHU<br>Lab:                                                                           |                                                                                        |                                            |                                                        |                                    |                                  |                                      |
| View All     Edit Open     Edit Partially Entered     Edit Just Finished     Edit Lab Work     Edit Rejected <u>4. Electronic</u> <u>Information</u> View Prices     view Labs | Prescription<br>Payer:<br>Prescription Type:<br>SPH CYL<br>C -2.00 +0.00<br>C -2.00 +0.00<br>Diagnosis Coo<br>Reported Diagnoses | 0 G                                                                                    | ADD SEG HT<br>2.00 18.00<br>2.00 18.00     | SEG HT Source<br>From Bottom                           | : PD PD Ty<br>31.00 Monoc<br>32.00 |                                  | OC HT Source<br>None                 |
| Provider Notifications     S. Statements     View Statements                                                                                                    | Type 1 Diabetes Base Lens Lens Type:                                                                                             | Progressive                                                                            | Brand:                                     | /arilux Physio W3+                                     |                                    |                                  |                                      |
| • Find an Auth<br>• Find an Invoice                                                                                                    | Material:<br>Lens Options                                                                                                    | Polycarbonate                                                                          | Center: :                                  | 1.5                                                    |                                    |                                  |                                      |
|                                                                                                    | Name<br>Anti-Reflective:<br>Geometry:<br>Photochromic:<br>Scratch:                                                               | Specification<br>Crizal Alize UV<br>Standard<br>Transitions Signature<br>Basic Scratch | Color<br>Brown                             |                                                        |                                    |                                  |                                      |
|                                                                                                    | Frame<br>Supplier:<br>Manufacturer:<br>Eye Size:<br>Temple Length:<br>Frame Type:<br>Data II Sector                              | Doctor<br>Luxottica<br>53<br>135<br>Unspecified                                        | Payer:<br>Model:<br>Bridge Size:<br>Color: | VBA<br>MK4035<br>15<br>Tortoise                        |                                    |                                  |                                      |
|                                                                                                    | Retail Cost:<br>Explanation o                                                                                                    | 125.00<br>f Benefits                                                                   |                                            | -                                                      | Receivable<br>From<br>Member       | Receivable<br>From<br>VBA        | Total<br>Receivable                  |
|                                                                                                    | Description<br>Routine Examination<br>Dispensing Fee<br>Basic Scratch Coating                                                    | 1                                                                                      | Co<br>Co                                   | verage<br>vered<br>vered<br>vered                      | Member<br>0.00<br>0.00<br>0.00     | VBA<br>50.00<br>32.00<br>0.00    | Receivable<br>50.00<br>32.00<br>0.00 |
|                                                                                                    | Premium 3 (V) Progr<br>Premium 3 (V) Progr<br>Photochromic MF                                                                    |                                                                                        | Co<br>Co                                   | vered<br>st Contained<br>st Contained                  | 0.00<br>175.00<br>70.00            | 0.00                             | 0.00<br>175.00<br>70.00              |
|                                                                                                    | Polycarbonate MF<br>Premium A/R 1<br>Frames<br>(Lab Bill)                                                                        |                                                                                        | Co<br>Re                                   | vered if Child<br>st Contained<br>tail<br>st Contained | 27.00<br>69.00<br>0.00<br>0.00     | 0.00<br>0.00<br>50.00<br>-224.00 | 27.00<br>69.00<br>50.00<br>-224.00   |
|                                                                                                    |                                                                                                    | Previ                                                                                  | ous                                        | end to Lab                                             | 341.00                             | -92.00                           | 249.00                               |

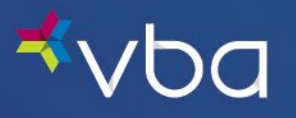

All reports are based off the information entered in the VBA Order Entry Wizard. To select the reports to print, click on the square in front of the report and click **Continue**.

The reports will display on one page but print on separate sheets.

If no reports are needed, click Exit.

| <b>⊀</b> ∨ba                                                                                                    | Change Password   Settings   Contact Us   Logout                                                                                                    | ask liver<br>chat online |
|----------------------------------------------------------------------------------------------------|----------------------------------------------------------------------------------------------------|--------------------------|
| 1. Doctor Information     Info     Resources                                                                                         | Home > Doctor Home Choose Reports                                                                                                    | Print 6                  |
| 2. Electronic Submission<br>• Get a New Auth<br>• Find an Auth<br>• Submit an Open Auth                                              | General         Kelationship to Member:           Authorization Number:         9597518655         Relationship to Member:           Patient:         WILLIAM         Service On:         10/4/2022 | Member                   |
| 3. Work Queue<br>• View All<br>• Edit Open<br>• Edit Partially Entered<br>• Edit Just Finished<br>• Edit Lab Work<br>• Edit Rejected | Available Reports Report Name Appointment Synopsis Order Summary Explanation of Benefits                                                                                                    |                          |
| 4. Electronic<br>Information<br>• View Prices<br>• View Labs<br>• Provider Notifications                                             | Packing Slip Authorization Continue                                                                                                    |                          |
| 5. Statements  • View Statements                                                                                                    |                                                                                                    |                          |

Appointment Synopsis shows the member charges (like a receipt).

### Wholesale Frame Allowance with Digital Retinal Screening

| <b>≮</b> vba                                                                                    | Change Password   Settings   Contact Us   Logout                                                                                                    | ask live:                              |
|-------------------------------------------------------------------------------------------------|----------------------------------------------------------------------------------------------------|----------------------------------------|
| 1. Doctor Information • Info • Resources                                                        | Home > Doctor Home <u>Vision Benefits of America</u> - Appointment Synopsi                                                                                                    | S 🖶 Print                              |
| 2. Electronic Submission<br>• Get a New Auth<br>• Find an Auth<br>• Submit an Open Auth         | Authorization Number:         9597518655         Relationship to Memil           Patient:         WILLIAM                                                                                                    | ber: Member                            |
| 3. Work Queue<br>• View All<br>• Edit Open                                                      | Appointment Synopsis<br>Tem                                                                                                    | Member Owes                            |
| Edit Open     Edit Partially Entered     Edit Just Finished     Edit Lab Work     Edit Rejected | Routine Examination<br>Digital Retinal Screening<br>Base Lens                                                                                                    | \$0.00<br>\$0.00<br>\$202.00           |
| 4. Electronic<br>Information<br>• View Prices                                                   | Option: Basic Scratch Qation: Photochromic Qation: Photochromic Qation: Photochromic Qation: Remium A/R 1 Qation: Rimites Mounting                                                                                  | \$0.00<br>\$70.00<br>\$69.00<br>\$8.00 |
| View Labs     Provider Notifications     Statements                                             | Wholesale Frames Appointment Total:                                                                                                    | \$4.00<br>\$353.00                     |
| View Statements     Find an Auth     Find an Invoice                                            | Diagnosis Codes<br>Reported Diagnoses<br>Hypertension                                                                                                    |                                        |
|                                                                                                 | Benefit Notice If eligible, this plan covers either a routine exam with spectacle lens and frame OR a routine exam and an can be used toward the cost of the contact lens evaluation/fitting and contact materials. | allowance that                         |
|                                                                                                 | Ext                                                                                                    |                                        |

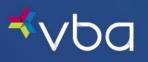

**Retail Frame Allowance without Digital Retinal Screening** 

| 1. Doctor Information  • Info  • Resources                                            | Home > Doctor Home <u>Vision Benefits of America</u> - Ap                                                                              | pointment Synopsis 🛛 🛱 Print   |
|---------------------------------------------------------------------------------------|----------------------------------------------------------------------------------------------------|--------------------------------|
| 2. Electronic Submission                                                              | General                                                                                                    |                                |
| <ul> <li>Get a New Auth</li> <li>Find an Auth</li> <li>Submit an Open Auth</li> </ul> | Authorization Number:         9171279651           Patient:         JOSHUA           Service On:         10/4/2022                     | Relationship to Member: Member |
| 3. Work Queue                                                                         |                                                                                                    |                                |
| View All                                                                              | Appointment Synopsis                                                                                                    |                                |
| • Edit Open                                                                           | Item                                                                                                    | Member Owes                    |
| Edit Partially Entered                                                                | Routine Examination                                                                                                    | \$0.00                         |
| Edit Just Finished                                                                    | Base Lens                                                                                                    | \$202.00                       |
| Edit Lab Work                                                                         | Option: Basic Scratch                                                                                                    | \$0.00                         |
| <ul> <li>Edit Rejected</li> </ul>                                                     | Option: Photochromic                                                                                                    | \$70.00                        |
| I. Electronic                                                                         | Option: Premium A/R 1                                                                                                    | \$69.00                        |
| nformation                                                                            | Retail Frames                                                                                                    | \$0.00                         |
| View Prices     View Labs                                                             | Appointment Total:                                                                                                    | \$341.00                       |
| Provider Notifications                                                                | Diagnosis Codes                                                                                                    |                                |
|                                                                                       | Reported Diagnoses                                                                                                    |                                |
| Statements     View Statements                                                        | Type 1 Diabetes                                                                                                    |                                |
| Find an Auth                                                                          |                                                                                                    |                                |
| <ul> <li>Find an Invoice</li> </ul>                                                   | Benefit Notice                                                                                                    |                                |
|                                                                                       | If eligible, this plan covers either a routine exam with spectacle<br>can be used toward the cost of the contact lens evaluation/fitti |                                |

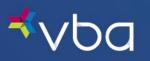

Order Summary is a copy of the order placed.

## Wholesale Frame Allowance with Digital Retinal Screening

| <sup>≮</sup> ∨ba                                                                        | Cł                                                                                         | ange Password   S                                                     | Settings   Con                             | tact Us   Logout                                 |                                                                 | 2             | ask live:               |
|-----------------------------------------------------------------------------------------|--------------------------------------------------------------------------------------------|-----------------------------------------------------------------------|--------------------------------------------|--------------------------------------------------|-----------------------------------------------------------------|---------------|-------------------------|
| Doctor Information     Info     Resources                                               | Home > Doctor H<br>Vision Ben                                                              | ome<br>I <b>efits of Am</b>                                           | <u>nerica</u> - (                          | Order Sum                                        | nmary                                                           |               | <b>Print</b>            |
| 2. Electronic Submission<br>• Get a New Auth<br>• Find an Auth<br>• Submit an Open Auth | General<br>Authorization Num<br>Doctor:<br>Address:                                        | <b>ber:</b> 9597518655                                                |                                            |                                                  | Service<br>Doc Ph                                               |               | 0/4/2022<br>70-343-2591 |
| . Work Queue<br>• View All<br>• Edit Open<br>• Edit Partially Entered                   |                                                                                            |                                                                       |                                            |                                                  | Lab Ph                                                          | one: 8        | 00-233-8373             |
| Edit Just Finished<br>Edit Lab Work                                                     | Prescription Payer:                                                                        | VBA                                                                   |                                            |                                                  |                                                                 |               |                         |
| Edit Rejected Electronic                                                                | Prescription Type:<br>Digital Retinal<br>Screening Payer:                                  | VBA                                                                   |                                            |                                                  |                                                                 |               |                         |
| oformation<br>View Prices<br>View Labs<br>Provider Notifications                        | SPH         CYL           (2.00)         +0.00           (10)         -2.00)         +0.00 |                                                                       | ADD SEG F<br>2.00 18.00<br>2.00 18.00      | IT SEG HT Source<br>From Bottom                  | PD         PD Ty           31.00         Monocu           32.00 |               | OC HT Source<br>None    |
| Statements<br>View Statements<br>Find an Auth                                           | Diagnosis Coo<br>Reported Diagnoses<br>Hypertension                                        |                                                                       |                                            |                                                  |                                                                 |               |                         |
| Find an Invoice                                                                         | Base Lens<br>Lens Type:                                                                    | Progressive                                                           | Brand:                                     | Varilux Physio W3+                               | Fit                                                             |               |                         |
|                                                                                         | Material:                                                                                  | Polycarbonate                                                         | Center:                                    | 1.5                                              |                                                                 |               |                         |
|                                                                                         | Lens Options<br>Name<br>Anti-Reflective:<br>Geometry:<br>Photochromic:                     | Specification<br>Crizal Alize UV<br>Standard<br>Transitions Signature | Color<br>Brown                             |                                                  |                                                                 |               |                         |
|                                                                                         | Scratch:                                                                                   | Basic Scratch                                                         |                                            |                                                  |                                                                 |               |                         |
|                                                                                         | Supplier:<br>Manufacturer:<br>Eye Size:<br>Temple Length:                                  | Doctor<br>Luxottica<br>53<br>135                                      | Payer:<br>Model:<br>Bridge Siz<br>Color:   | VBA<br>MK4035<br>re: 15<br>Tortoise              |                                                                 |               |                         |
|                                                                                         | Frame Type:<br>Wholesale Cost:<br>Benefit Notice                                           | Rimless                                                               |                                            | UTUISE .                                         |                                                                 |               |                         |
|                                                                                         | If eligible, this                                                                          | plan covers either a rout<br>ward the cost of the cont                | ine exam with spec<br>tact lens evaluation | tacle lens and frame (<br>/fitting and contact m | OR a routine exam<br>aterials.                                  | and an allowa | nce that                |
|                                                                                         |                                                                                            |                                                                       | Print                                      | Exit                                             |                                                                 |               |                         |

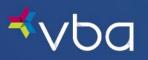

## **Retail Frame Allowance without Digital Retinal Screening**

| Resources  Electronic Submission Get a New Auth Find an Auth Submit an Open Auth Work Queue View All Edit Open Edit Partially Entered Edit Labs Work Edit Rejected  Edit Rejected Edit Rej                                                                                                    | BC ADD SEG HT SEG HT Source PD PD Type OC HT OC HT Source                                                                                                    |
|----------------------------------------------------------------------------------------------------|----------------------------------------------------------------------------------------------------|
| Resources  Electronic Submission Submit an Open Auth Submit an Open Auth Edit Open Sdit Partially Entered Edit Lab Work Sdit Rejected Electronic Arew Prices Arew Statements Find an Auth Find an Invoice                                                                                                    | 279651 Service Date: 10/4/2022<br>Doc Phone: 570-343-2591<br>Lab Phone: 800-233-8373<br>BC ADD SEG HT SEG HT Source PD PD Type OC HT OC HT Source                                                                                               |
| esources  Hectronic Submission ind an Auth ubmit an Open Auth Work Queue few All dit Open dit Partially Entered dit Lab Work dit Rejected Hectronic rew Prices few Labs rovider Notifications tatements tew Statements find an Auth ind an Invoice                                                                                                    | 279651 Service Date: 10/4/2022<br>Doc Phone: 570-343-2591<br>Lab Phone: 800-233-8373<br>Lab Phone: 800-233-8373<br>200 18.00 From Bottom 31.00 Monocular None None<br>2.00 18.00 From Bottom 31.00 Monocular None None<br>2.00 18.00 32.00 None |
| et a New Auth ind an Auth ubmit an Open Auth Vork Queue liew All dit Open dit Partially Entered dit Lab Work dit Lab Work                                                                                                    | Brand: Varilux Physio W3+                                                                                                    |
| et a New Auth<br>nd an Auth<br>ubmit an Open Auth<br>fork Queue<br>lew All<br>dit Open<br>dit Partially Entered<br>dit Lab Work<br>fit Rejected<br>let Ablow<br>rescription Type: Glasses<br>SPH CYL Axis<br>Parescription Type: Glasses<br>SPH CYL Axis<br>CYL Axis<br>CYL Axis<br>CYL Axis<br>Diagnosis Codes<br>Reported Diagnoses<br>Type 1 Diabetes<br>Lens Type: Progressive<br>Material: Polycarbona                                                                                                    | Brand: Varilux Physio W3+                                                                                                    |
| nd an Auth<br>ubmit an Open Auth<br>fork Queue<br>lew All<br>dit Open<br>dit Patient: JOSHUA<br>Dector:<br>Lab:<br>Patient: JOSHUA<br>Patient: JOSHUA<br>Prescription<br>Payer: VBA<br>Prescription Type: Glasses<br>SPH CYL Axis<br>© -2.00 +0.00 0<br>© -2.00 +0.00 0<br>© -2.00 +0.00 0<br>© -2.00 +0.00 0<br>© -2.00 +0.00 0<br>© Diagnosis Codes<br>Reported Diagnoses<br>Type 1 Diabetes<br>Base Lens<br>Lens Type: Progressive<br>Material: Polycarbona                                                                                                    | Brand: Varilux Physio W3+                                                                                                    |
| Address:<br>Address:<br>Lab:<br>Lab:<br>Lab:<br>Patient: JOSHUA<br>Address:<br>Lab:<br>Patient: JOSHUA<br>Prescription<br>Payer: VBA<br>Prescription Type: Glasses<br>SPH CYL Axis<br>CYL Axis<br>CYL Axis    | Lab Phone: 800-233-6373 Lab Phone: 800-233-6373 ADD SEG HT SEG HT Source PD PD Type OC HT OC HT Source 2.00 18.00 From Bottom 31.00 Monocular None None 2.00 18.00 32.00 None Brand: Varilux Physio W3+                                         |
| ork Queue       Lab:         ex All       Patient: JOSHUA         it Quenially Enterediation Structure       Patient: JOSHUA         it Just Finished       Payer: VBA         Prescription Type: Glasses       SPH         ectronic       0         ew Frices       0         ew Labs       0         ovider Notifications       0         atements       0         ew Statements       Diagnosis Codes         tid an Auth       Base Lens         Lens Type:       Progressive         Material:       Polycarbonal                                                                                                    | BC ADD SEG HT SEG HT Source PD PD Type OC HT OC HT Source<br>2.00 16.00 From Bottom 31.00 Monocular None None<br>2.00 18.00 32.00 None<br>Brand: Varilux Physio W3+                                                                             |
| w All<br>t Open<br>tt Partially Entered<br>t Just Finished<br>tt Lab Work<br>rt Rejected<br>w Prices<br>w Labs<br>extronic<br>atements<br>w Statements<br>d an Auth<br>d an Invoice<br>Lens Type: Progressive<br>Material: Polycarbonal                                                                                                    | BC ADD SEG HT SEG HT Source PD PD Type OC HT OC HT Source<br>2.00 16.00 From Bottom 31.00 Monocular None None<br>2.00 18.00 32.00 None<br>Brand: Varilux Physio W3+                                                                             |
| t Open<br>it Partially Entered<br>it Just Finished<br>it Lab Work<br>it Rejected<br>extronic<br>extronic<br>e | BC ADD SEG HT SEG HT Source PD PD Type OC HT OC HT Source<br>2.00 18.00 From Bottom 31.00 Monocular None None<br>2.00 18.00 32.00 None<br>Brand: Varilux Physio W3+                                                                             |
| t Partially Entered<br>t Just Finished<br>t Lab Work<br>schronic<br>mation<br>w Prices<br>w Labs<br>wider Notifications<br>tements<br>w Statements<br>d an Auth<br>d an Invoice<br>Hereit Contents<br>d an Invoice<br>Hereit Contents<br>temperted Diagnoses<br>Type 1 Diabetes<br>Base Lens<br>Lens Type: Progressive<br>Material: Polycarbonal                                                                                                    | BC ADD SEG HT SEG HT Source PD PD Type OC HT OC HT Source<br>2.00 18.00 From Bottom 31.00 Monocular None None<br>2.00 18.00 32.00 None<br>Brand: Varilux Physio W3+                                                                             |
| L Lab Work<br>It Lab Work<br>It Rejected<br>sctronic<br>w Prices<br>w Labs<br>wider Notifications<br>stements<br>w Statements<br>d an Auth<br>d an Invoice<br>Action Content of the sector of the sector of t                                                                                                    | BC ADD SEG HT SEG HT Source PD PD Type OC HT OC HT Source<br>2.00 18.00 From Bottom 31.00 Monocular None None<br>2.00 18.00 32.00 None<br>Brand: Varilux Physio W3+                                                                             |
| t Rejected       SPH       CYL       Axis         sctronic       SPH       CYL       Axis         immation       -2.00       +0.00       0         w Prices       -2.00       +0.00       0         w Labs       -2.00       +0.00       0         internents       -2.00       +0.00       0         w Statements       d an Auth       A       Base Lens         Lens Type:       Progressive         Material:       Polycarbonal                                                                                                    | BC ADD SEG HT SEG HT Source PD PD Type OC HT OC HT Source<br>2.00 18.00 From Bottom 31.00 Monocular None None<br>2.00 18.00 32.00 None<br>Brand: Varilux Physio W3+                                                                             |
| stronic<br>mation       sPH       CYL       Axis         w Prices       -2.00       +0.00       0         w Labs       -2.00       +0.00       0         w Labs       -2.00       +0.00       0         stements       -2.00       +0.00       0         w Statements       d an Auth       d an Invoice       Base Lens         Lens Type:       Progressive<br>Material:       Polycarbona                                                                                                    | BC ADD SEG HT SEG HT Source PD PD Type OC HT OC HT Source<br>2.00 18.00 From Bottom 31.00 Monocular None None<br>2.00 18.00 32.00 None<br>Brand: Varilux Physio W3+                                                                             |
| ectronic<br>mation<br>workers <ul> <li>2.00</li> <li>40.00</li> <li>0</li> <li>2.00</li> <li>40.00</li> <li>0</li> </ul> wider Notifications<br>etements <ul> <li>Diagnosis Codes</li> <li>Reported Diagnoses</li> <li>Type 1 Diabetes</li> </ul> Base Lens <ul> <li>Lens Type: Progressive<br/>Material: Polycarbonal</li> </ul>                                                                                                    | <ul> <li>2.00 18.00 From Bottom 31.00 Monocular None None</li> <li>2.00 18.00 32.00 None</li> <li>a Brand: Varilux Physio W3+</li> </ul>                                                                                                    |
| mation        • 2.00       • 0.00       • 0.00       • 0.00       • 0.00       • 0.00       • 0.00       • 0.00       • 0.00       • 0.00       • 0.00       • 0.00       • 0.00       • 0.00       • 0.00       • 0.00       • 0.00       • 0.00       • 0.00       • 0.00       • 0.00       • 0.00       • 0.00       • 0.00       • 0.00       • 0.00       • 0.00       • 0.00       • 0.00       • 0.00       • 0.00       • 0.00       • 0.00       • 0.00       • 0.00       • 0.00       • 0.00       • 0.00       • 0.00       • 0.00       • 0.00       • 0.00       • 0.00       • 0.00       • 0.00       • 0.00       • 0.00       • 0.00       • 0.00       • 0.00       • 0.00       • 0.00       • 0.00       • 0.00       • 0.00       • 0.00       • 0.00       • 0.00       • 0.00       • 0.00       • 0.00       • 0.00       • 0.00       • 0.00       • 0.00       • 0.00       • 0.00       • 0.00       • 0.00       • 0.00       • 0.00       • 0.00       • 0.00       • 0.00       • 0.00       • 0.00       • 0.00       • 0.00       • 0.00       • 0.00       • 0.00       • 0.00       • 0.00       • 0.00       • 0.00       • 0.00       • 0.00       • 0.00       • 0.00       • 0.00       • 0.00       • 0.00       • 0.00       • 0.00       • 0.00       • 0.00       • 0.00       • 0.00       • 0.00       • 0.00       • 0.00       • 0.00       • 0.00       • 0.00       • 0.00       • 0.00       • 0.00       • 0.00       • 0.00       • 0.00       • 0.00       • 0.00       • 0.00       • 0.00       • 0.00       • 0.00       • 0.00       • 0.00       • 0.00       • 0.00       • 0.00       • 0.00       • 0.00       • 0.00       • 0.00       • 0.00       • 0.00       • 0.00       • 0.00       • 0.00       • 0.00       • 0.00       • 0.00       • 0.00       • 0.00       • 0.00       • 0.00       • 0.00       • 0.00       • 0.00       • 0.00       • 0.00       • 0.00       • 0.00       • 0.00       • 0.00       • 0.00       • 0.00       • 0.00       • 0.00       • 0.00       • 0.00       • 0.00       • 0.00                                                                                                    | 2.00 18.00 32.00 None<br>a Brand: Varilux Physio W3+                                                                                                    |
| w Prices<br>w Labs<br>wider Notifications<br><u>atements</u><br>d an Auth<br>d an Invoice                                                                                                    | e <b>Brand:</b> Varilux Physio W3+                                                                                                    |
| vider Notifications <u>Itements</u> W Statements d an Auth d an Invoice Base Lens Lens Type: Progressive Material: Polycarbonal                                                                                                    |                                                                                                    |
| Atements<br>w Statements<br>d an Auth<br>d an Invoice<br>Base Lens<br>Lens Type: Progressive<br>Material: Polycarbonal                                                                                                    |                                                                                                    |
| atements<br>w Statements<br>d an Auth<br>d an Invoice<br>Base Lens<br>Lens Type: Progressive<br>Material: Polycarbonal                                                                                                    |                                                                                                    |
| w Statements<br>d an Auth<br>d an Invoice Base Lens<br>Lens Type: Progressive<br>Material: Polycarbonal                                                                                                    |                                                                                                    |
| Id an Invoice Base Lens<br>Lens Type: Progressive<br>Material: Polycarbonal                                                                                                    |                                                                                                    |
| d an Invoice Lens Type: Progressive Material: Polycarbonal                                                                                                    |                                                                                                    |
| Material: Polycarbonal                                                                                                    |                                                                                                    |
|                                                                                                    |                                                                                                    |
| Lens Options                                                                                                    |                                                                                                    |
|                                                                                                    |                                                                                                    |
| Name Specificati                                                                                                    | tion Color                                                                                                    |
| Anti-Reflective: Crizal Alize                                                                                                    | UV                                                                                                    |
| Geometry: Standard                                                                                                    |                                                                                                    |
| Photochromic: Transitions S                                                                                                    | Signature Brown                                                                                                    |
| Scratch: Basic Scratc                                                                                                    | ich                                                                                                    |
|                                                                                                    |                                                                                                    |
| Frame                                                                                                    |                                                                                                    |
| Supplier: Doctor                                                                                                    | Payer: VBA                                                                                                    |
| Manufacturer: Luxottica                                                                                                    | Model: MK4035                                                                                                    |
| Eye Size: 53                                                                                                    | Bridge Size: 15                                                                                                    |
| Temple Length: 135                                                                                                    | Color: Tortoise                                                                                                    |
| Frame Type: Unspecified                                                                                                    | 1                                                                                                    |
| Retail Cost: 125.00                                                                                                    |                                                                                                    |
| Benefit Notice                                                                                                    |                                                                                                    |
| If eligible, this plan covers ei<br>can be used toward the cost                                                                                                    | either a routine exam with spectacle lens and frame <b>OR</b> a routine exam and an allowance that<br>t of the contact lens evaluation/fitting and contact materials.                                                                           |

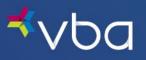

**Explanation of Benefits** will show the VBA payment combined with the member's cost for the total compensation to the provider.

#### Wholesale Frame Allowance with Digital Retinal Screening

| Doctor Information<br>Info<br>Resources | Home > Doctor Home <u>Vision Benefits of Ameri</u> | <u>ca</u> - Explanatio | on of Ber                    | efits              | 🚍 Print    |
|-----------------------------------------|----------------------------------------------------|------------------------|------------------------------|--------------------|------------|
| Electronic Submission                   | Diagnosis Codes                                    |                        |                              |                    |            |
| Get a New Auth                          | Reported Diagnoses                                 |                        |                              |                    |            |
| Find an Auth                            | Hypertension                                       |                        |                              |                    |            |
| Submit an Open Auth                     |                                                    |                        |                              |                    |            |
| Work Queue                              | General                                            |                        |                              |                    |            |
| View All                                | Authorization Number: 9597518655                   |                        | Relationship to              | Member:            | Member     |
| Edit Open                               | Patient: WILLIAM                                   |                        |                              |                    |            |
| Edit Partially Entered                  | Service On: 10/4/2022                              |                        |                              |                    |            |
| Edit Just Finished                      |                                                    |                        |                              |                    |            |
| Edit Lab Work                           | Explanation of Benefits                            |                        |                              |                    |            |
| Edit Rejected                           |                                                    |                        | Receivable<br>From<br>Member | Receivable<br>From | Total      |
| Electronic                              | Description                                        | Coverage               |                              | VBA                | Receivable |
| View Prices                             | Routine Examination                                | Covered                | 0.00                         | 50.00              | 50.00      |
| View Labs                               | Digital Retinal Screening                          | Covered                | 0.00                         | 39.00              | 39.00      |
| Provider Notifications                  | Dispensing Fee                                     | Covered                | 0.00                         | 36.00              | 36.00      |
|                                         | Basic Scratch Coating                              | Covered                | 0.00                         | 0.00               | 0.00       |
| Statements                              | Premium 3 (V) Progressive - Base                   | Covered                | 0.00                         | 0.00               | 0.00       |
| View Statements                         | Premium 3 (V) Progressive - Upcharge               | Cost Contained         | 175.00                       | 0.00               | 175.00     |
| Find an Auth                            | Photochromic MF                                    | Cost Contained         | 70.00                        | 0.00               | 70.00      |
| Find an Invoice                         | Polycarbonate MF                                   | Covered if Child       | 27.00                        | 0.00               | 27.00      |
|                                         | Premium A/R 1                                      | Cost Contained         | 69.00                        | 0.00               | 69.00      |
|                                         | Rimless Mounting                                   | Cost Contained         | 8.00                         | 0.00               | 8.00       |
|                                         | Frames                                             | Wholesale              | 4.00                         | 60.00              | 64.00      |
|                                         | (Lab Bill)                                         | Cost Contained         | 0.00                         | -229.00            | -229.00    |
|                                         |                                                    |                        | 353.00                       | -44.00             | 309.00     |

**Retail Frame Allowance without Digital Retinal Screening** 

| Doctor Information     Info     Resources                     | Home > Doctor Home Vision Benefits of Americ                                                                             | <u>ca</u> - Explanati                                            | ion of Be                         | nefits                    | Print               |
|---------------------------------------------------------------|----------------------------------------------------------------------------------------------------|------------------------------------------------------------------|-----------------------------------|---------------------------|---------------------|
| . Electronic Submission                                       | Diagnosis Codes                                                                                                    |                                                                  |                                   |                           |                     |
| Get a New Auth                                                | Reported Diagnoses                                                                                                    |                                                                  |                                   |                           |                     |
| <ul> <li>Find an Auth</li> <li>Submit an Open Auth</li> </ul> | Type 1 Diabetes                                                                                                    |                                                                  |                                   |                           |                     |
| <ul> <li>Submit an Open Addr</li> </ul>                       |                                                                                                    |                                                                  |                                   |                           |                     |
| 3. Work Queue                                                 | General                                                                                                    |                                                                  |                                   |                           |                     |
| View All                                                      | Authorization Number: 9171279651                                                                                         |                                                                  | Relationship t                    | o Member:                 | Member              |
| • Edit Open                                                   | Patient: JOSHUA                                                                                                    |                                                                  |                                   |                           |                     |
| Edit Partially Entered                                        | Service On: 10/4/2022                                                                                                    |                                                                  |                                   |                           |                     |
| Edit Just Finished                                            |                                                                                                    |                                                                  |                                   |                           |                     |
| Edit Lab Work     Edit Rejected                               | Explanation of Benefits                                                                                                  |                                                                  |                                   |                           |                     |
| Ean Rejected                                                  | Description                                                                                                    |                                                                  | Receivable<br>From<br>Member      | Receivable<br>From<br>VBA | Total<br>Receivable |
| information                                                   | Routine Examination                                                                                                    | Covered                                                          | 0.00                              | 50.00                     | 50.00               |
| View Prices                                                   | Dispensing Fee                                                                                                    | Covered                                                          | 0.00                              | 32.00                     | 32.00               |
| View Labs                                                     | Basic Scratch Coating                                                                                                    | Covered                                                          | 0.00                              | 0.00                      | 0.00                |
| <ul> <li>Provider Notifications</li> </ul>                    | Premium 3 (V) Progressive - Base                                                                                         | Covered                                                          | 0.00                              | 0.00                      | 0.00                |
|                                                               | Premium 3 (V) Progressive - Upcharge                                                                                     | Cost Contained                                                   | 175.00                            | 0.00                      | 175.00              |
| Statements     View Statements                                | Photochromic MF                                                                                                    | Cost Contained                                                   | 70.00                             | 0.00                      | 70.00               |
| Find an Auth                                                  | Polycarbonate MF                                                                                                    | Covered if Child                                                 | 27.00                             | 0.00                      | 27.00               |
| Find an Invoice                                               | Premium A/R 1                                                                                                    | Cost Contained                                                   | 69.00                             | 0.00                      | 69.00               |
|                                                               | Frames                                                                                                    | Retail                                                           | 0.00                              | 50.00                     | 50.00               |
|                                                               | (Lab Bill)                                                                                                    | Cost Contained                                                   | 0.00                              | -224.00                   | -224.00             |
|                                                               |                                                                                                    |                                                                  | 341.00                            | -92.00                    | 249.00              |
|                                                               | Benefit Notice<br>If eligible, this plan covers either a routine exan<br>can be used toward the cost of the contact lens | n with spectacle lens and fram<br>evaluation/fitting and contact | e OR a routine exan<br>materials. | n and an allowar          | ice that            |

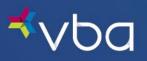

The Packing Slip can be wrapped around the frame and sent to your lab.

When finished, click **Exit**.

| ⊀∨Ьа                                                                                    |                                            | Change Password   Settin                                                                 | ngs   Contact Us   Lo                                               | ogout              | ask live:      |
|-----------------------------------------------------------------------------------------|--------------------------------------------|------------------------------------------------------------------------------------------|---------------------------------------------------------------------|--------------------|----------------|
| 1. Doctor Information     Info     Resources                                            | Home > Doc<br>Vision E                     | tor Home<br>Benefits of Amer                                                             | i <u>ca</u> - Packing                                               | g Slip             | 📻 Print        |
| 2. Electronic Submission<br>• Get a New Auth<br>• Find an Auth<br>• Submit an Open Auth | Diagnosis<br>Reported Diag<br>Hypertension |                                                                                          |                                                                     |                    |                |
| 3. Work Queue                                                                           | General                                    |                                                                                          |                                                                     |                    |                |
| View All                                                                                | Authorization                              | Number: 9597518655                                                                       |                                                                     |                    |                |
| • Edit Open                                                                             | Patient:                                   | WILLIAM                                                                                  |                                                                     |                    |                |
| Edit Partially Entered                                                                  | Service On:                                | 10/4/2022                                                                                |                                                                     |                    |                |
| Edit Just Finished                                                                      | Entered On:                                | 10/4/2022                                                                                |                                                                     |                    |                |
| • Edit Lab Work                                                                         | Shipping Infe                              | omation                                                                                  |                                                                     |                    |                |
| <ul> <li>Edit Rejected</li> </ul>                                                       | Ship To Lab:                               |                                                                                          | Doctor:                                                             |                    |                |
| 4. Electronic                                                                           |                                            |                                                                                          | Phone:                                                              | 570-343-2591       |                |
| Information                                                                             |                                            | WILKES-BARRE, PA 18702                                                                   | Address:                                                            |                    |                |
| View Prices                                                                             |                                            |                                                                                          |                                                                     |                    |                |
| View Labs                                                                               |                                            |                                                                                          |                                                                     | SCRANTON, PA 18504 |                |
| Provider Notifications                                                                  | Frame                                      |                                                                                          |                                                                     |                    |                |
| 5. Statements                                                                           | Manufacturer                               | : Luxottica                                                                              |                                                                     |                    |                |
| View Statements                                                                         | Model:                                     | MK4035                                                                                   |                                                                     |                    |                |
| • Find an Auth                                                                          | Color:                                     | Tortoise                                                                                 |                                                                     |                    |                |
| Find an Invoice                                                                         | Benefit Notic                              | e<br>e, this plan covers either a routine ex<br>sused toward the cost of the contact les | am with spectacle lens and<br>is evaluation/fitting and co<br>Print | ntact materials.   | allowance that |

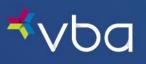

Your submission will be listed under Lab Work in the Work Queue as Submitted to Lab.

| 1. Doctor Information     Info     Resources                                                                                                    | Home > Doctor            |                                              |               |          |              |                     | <b>Print</b>                    |   |
|----------------------------------------------------------------------------------------------------|--------------------------|----------------------------------------------|---------------|----------|--------------|---------------------|---------------------------------|---|
| Acsources     Celectronic Submission     Get a New Auth     Find an Auth     Submit an Open Auth     Submit an Open Auth     Submit an Open Auth | Open Author<br>Issued On | rizations<br>Service<br>Deadline<br>11/28/22 | Patient       |          | Benefits All | 1. 153.             | Expand Table Auth. # 8217319251 |   |
| 🔲 View All                                                                                                    | 09/02/22                 | 11/20/22                                     |               |          | Lens         |                     | 6802590918                      |   |
| <ul> <li>Edit Open</li> <li>Edit Partially Entered</li> <li>Edit Just Finished</li> <li>Edit Lab Work</li> <li>Edit Rejected</li> </ul>          | Submit                   | New                                          | E             | j Print  | Extend       | Transfer            | X Delete                        |   |
| 4. Electronic<br>Information<br>• View Prices                                                                                                    | 2<br>Order Subm          | issions                                      |               |          |              | (                   | Expand Table                    |   |
| View Labs                                                                                                    | Service On               | Patient Name                                 | Billed Servic | es Stati | us           | Amount              | Auth. #                         |   |
| Provider Notifications <u>5. Statements</u> View Statements     Find an Auth                                                                     | Edit                     |                                              | E             | ) Print  | S Extend     | Transfer            | X Delete                        |   |
| • Find an Invoice                                                                                                    | 6                        |                                              |               |          |              |                     | Expand Table                    | 1 |
|                                                                                                    | Lab Work                 |                                              |               |          |              |                     | Ĩ.                              |   |
|                                                                                                    | Work<br>Sent<br>On       | Work<br>Started<br>On P                      | atient Name   | Lab Name | State        | 15                  | Auth. #                         |   |
|                                                                                                    | 0 10/04/22               | W                                            | illiam        |          |              | bmitted to Lab      | 9597518655                      |   |
|                                                                                                    | 08/17/22                 | 08/17/22                                     |               |          | 🔊 La         | b Work in Progress  | 5623266911                      | 2 |
|                                                                                                    | 08/15/22                 | 08/16/22                                     |               |          | La           | ab Work in Progress | 8413116518                      |   |
|                                                                                                    | Edit                     |                                              |               |          | Print        | Transfer            | X Delete                        |   |

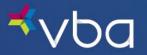

### Submitting Contact Lenses – Total Allowance Plan No Digital Retinal Screening

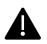

Please note, there are different types of contact lens coverage. Please refer to the member's authorization to determine the type of plan they have and the **Plan Rate and Limit Schedule** for plan details. Contact **VBA Provider Relations** with any questions or for more detailed explanations.

Enter the **Service On** date.

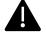

The Service On date should be the member's date of service. The date must be between the date the authorization was issued on and the date the authorization expires.

Directly below the Service On date is the Bill Exam To field:

- If the member is eligible for an exam and is receiving a vision care exam, choose VBA.
- If the member had an exam previously and the exam claim was already submitted, choose None Prior RX.
- If the member is getting a new exam but is paying you for the service, choose Patient.

Next is the Bill Digital Retinal Screening To: field.

- If the member is eligible for digital retinal screening and is receiving digital retinal screening, choose VBA.
- If the member isn't eligible or had digital retinal screening previously and the claim was already submitted, choose **None**.
- If the member is getting digital retinal screening but is paying you for the service, choose Patient.

When choosing contact lenses as the member's prescription type, the Order Entry Wizard opens to allow entry of the prescription detail.

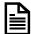

Be sure to enter the full contact lens prescription, including base curve.

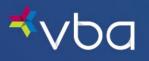

Check the box stating **Contacts Dispensed** and the portal will open to allow charges to be entered for **Routine Exam**, **Contact Eval and/or Fitting Fee** and **Materials**.

Click Save and Continue.

| <b>⊀</b> ∨Ьс                                                           | Change Password   Settings   Contact Us   Logout                                                |
|------------------------------------------------------------------------|-------------------------------------------------------------------------------------------------|
| 1. Doctor Information<br>• Info<br>• Resources                         | Home > Doctor Home Professional Services - Order Entry Wizard                                   |
| 2. Electronic Submission                                               | General                                                                                         |
| <ul> <li>Get a New Auth</li> <li>Find an Auth</li> </ul>               | Authorization Number:         8766301592         Service On:         10         04         2022 |
| • Submit an Open Auth                                                  | Patient: DAVID AARON Bill Exam To: VBA                                                          |
| 3. Work Queue                                                          | Bill Digital Retinal Screening To: None VU&C:                                                   |
| • View All<br>• Edit Open                                              | Detail                                                                                          |
| <ul> <li>Edit Partially Entered</li> <li>Edit Just Finished</li> </ul> | Prescription Type: Contact Lenses                                                               |
| <ul> <li>Edit Lab Work</li> <li>Edit Rejected</li> </ul>               | Sphere CYL Axis BC DIA ADD                                                                      |
|                                                                        |                                                                                                 |
| 4. Electronic<br>Information                                           | □ -1.50 0 0 0 8.5 · · · · · · · · · · · · · · · · · · ·                                         |
| <ul> <li>View Prices</li> <li>View Labs</li> </ul>                     | Contact Materials                                                                               |
| Provider Notifications                                                 | Contacts Dispensed: <sup>4</sup>                                                                |
| 5. Statements                                                          | Contact Eval and/or Fitting Fee: \$ 70.00<br>Materials: \$ 160.00                               |
| <ul> <li>View Statements</li> <li>Find an Auth</li> </ul>              | Materials: \$ 160.00                                                                            |
| • Find an Invoice                                                      | Diagnosis Codes                                                                                 |
|                                                                        | Diagnosis 1: V Diagnosis 3: V                                                                   |
|                                                                        | Diagnosis 2:                                                                                    |
|                                                                        | Other Diagnosis:                                                                                |
|                                                                        |                                                                                                 |
|                                                                        | Prescription Note                                                                               |
|                                                                        |                                                                                                 |
|                                                                        | Previous Save and Continue 📦                                                                    |

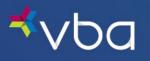

Review the order details. If corrections are needed, click on the **Previous** button on the bottom of the page.

If the order is correct, click Submit.

The order will then be submitted to VBA for payment.

| ⊀∨Ьа                                                                                                    |                                                                 | Change               | Passwor                             | d   Settings                                | Contact L           | Js   Logo | out  | ask live:<br>chat online |
|----------------------------------------------------------------------------------------------------|-----------------------------------------------------------------|----------------------|-------------------------------------|---------------------------------------------|---------------------|-----------|------|--------------------------|
| 1. Doctor Information • Info • Resources                                                                                              | Home > Do                                                       |                      | Confir                              | n this (                                    | Order               |           |      | nint                     |
| 2. Electronic Submission<br>• Get a New Auth<br>• Find an Auth<br>• Submit an Open Auth                                               |                                                                 | D <b>n Number:</b>   | 8766301593                          | 2                                           |                     |           |      |                          |
| 3. Work Queue<br>• View All<br>• Edit Open<br>• Edit Partially Entered<br>• Edit Just Finished<br>• Edit Lust Work<br>• Edit Rejected | Prescription<br>Prescription<br>SPH<br>C -1.25<br>-1.50<br>Fees | а Туре:              | Contact L<br>None<br>Axis<br>0<br>0 | enses<br>BC<br>8.50<br>8.50                 | ADD<br>0.00<br>0.00 | DIA       |      |                          |
| 4. Electronic<br>Information<br>• View Prices<br>• View Labs<br>• Provider Notifications<br>5. Statements                             | Routine Exa                                                     | ım:<br>I and/or Fiti | ing Fee:                            | \$120.00<br>\$70.00<br>\$160.00<br>\$350.00 |                     |           |      |                          |
| View Statements     Find an Auth     Find an Invoice                                                                                  |                                                                 |                      |                                     | Previous                                    | Sub                 | omit      | Exit |                          |

The next page will show available reports.

All reports are based off the information entered in the claim.

To select the reports to print, click on the square in front of the report and click **Continue**. The reports will display on one page but print on separate sheets.

If no reports are needed, click Exit.

| ⊀∨Ьа                                                                                           | Change Password   Settings   Contact Us   Logout                                                                                                    | chat online |
|------------------------------------------------------------------------------------------------|----------------------------------------------------------------------------------------------------|-------------|
| 1. Doctor Information     Info     Resources                                                   | Home > Doctor Home Choose Reports                                                                                                    | Print       |
| 2. Electronic Submission<br>• Get a New Auth<br>• Find an Auth<br>• Submit an Open Auth        | General         Relationship to Member:           Authorization Number:         8766301592         Relationship to Member:           Patient:         DAVID         DAVID           Service On:         10/4/2022         Description | Member      |
| 3. Work Queue<br>• View All<br>• Edit Open<br>• Edit Partially Entered<br>• Edit Just Finished | Available Reports<br>Report Name                                                                                                    |             |
| Edit Lab Work     Edit Lab Work     Edit Rejected  4. Electronic Information                   | Order Summary Authorization                                                                                                    |             |
| View Prices     View Labs                                                                      | Continue                                                                                                    | S Exit      |

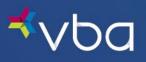

Appointment Synopsis shows the member charges (like a receipt).

| <sup>≮</sup> ∨bc                                              | Change Password   Settings   Contact Us   Logout                                  |
|---------------------------------------------------------------|-----------------------------------------------------------------------------------|
| 1. Doctor Information<br>• Info<br>• Resources                | Home > Doctor Home Vision Benefits of America - Appointment Synopsis              |
| 2. Electronic Submission                                      | General                                                                           |
| • Get a New Auth<br>• Find an Auth                            | Authorization Number: 8765301592 Relationship to Member: Member<br>Patient: DAV/D |
| <ul> <li>Submit an Open Auth</li> </ul>                       | Service On: 10/4/2022                                                             |
| • View All                                                    | Appointment Synopsis                                                              |
| • View All<br>• Edit Open                                     | Item Member Owes                                                                  |
| Edit Partially Entered                                        | Routine Examination \$120.00                                                      |
| Edit Just Finished                                            | Contact Eval and/or Fitting Fee \$70.00                                           |
| Edit Lab Work                                                 | Contact Lenses \$160.00                                                           |
| Edit Rejected                                                 | Subtotal: \$350.00                                                                |
| Electronic                                                    | VBA Contribution: -\$175.00                                                       |
| nformation                                                    | Appointment Total: \$175.00                                                       |
| View Prices                                                   |                                                                                   |
| <ul> <li>View Labs</li> <li>Provider Notifications</li> </ul> | Ext                                                                               |

Order Summary is a copy of the order placed.

| <b>≮</b> ∨Ьс                                                                          | 1                                        | Change       | 2 Password     | d   Settings | Contact                             | Us   Logout |                             | chat online               |
|---------------------------------------------------------------------------------------|------------------------------------------|--------------|----------------|--------------|-------------------------------------|-------------|-----------------------------|---------------------------|
| 1. Doctor Information<br>• Info<br>• Resources                                        | Home > Do                                |              | ts of <i>I</i> | America      | <u>a</u> - Ord                      | er Sumn     | nary                        | <b>Print</b>              |
| 2. Electronic Submission                                                              | General                                  |              |                |              |                                     |             |                             |                           |
| <ul> <li>Get a New Auth</li> <li>Find an Auth</li> <li>Submit an Open Auth</li> </ul> | Authorizatio<br>Doctor:<br>Address:      | on Number:   | 8766301593     | 2            |                                     |             | Service Date:<br>Doc Phone: | 10/4/2022<br>570-343-2591 |
| • View All<br>• Clew All<br>• Edit Open                                               |                                          | DAVID        |                |              |                                     |             |                             |                           |
| Edit Partially Entered                                                                | Prescrip                                 |              |                |              |                                     |             |                             |                           |
| Edit Just Finished                                                                    | Prescription                             | Туре:        | Contact L      | enses        |                                     |             |                             |                           |
| Edit Lab Work                                                                         | Prescription                             | Note:        | None           |              |                                     |             |                             |                           |
| Edit Rejected                                                                         | SPH                                      | CYL          | Axis           | BC           | ADD                                 | DIA         |                             |                           |
| Electronic                                                                            | <ul> <li>-1.25</li> <li>-1.50</li> </ul> | +0.00        | 0              | 8.50<br>8.50 | <ul><li>0.00</li><li>0.00</li></ul> |             |                             |                           |
| View Prices                                                                           | Fees                                     |              |                |              |                                     |             | , lu                        |                           |
| View Labs                                                                             | Routine Exa                              | m:           |                | \$120.00     |                                     |             | 0                           |                           |
| Provider Notifications                                                                | Contact Eva                              | l and/or Fit | ting Fee:      | \$70.00      |                                     |             |                             |                           |
| Statements                                                                            | Materials:                               |              |                | \$160.00     |                                     |             |                             |                           |
| View Statements                                                                       |                                          |              |                |              |                                     |             |                             |                           |
| <ul> <li>Find an Auth</li> <li>Find an Invoice</li> </ul>                             | TOTAL:                                   |              |                | \$350.00     |                                     |             |                             |                           |
|                                                                                       |                                          |              |                | E            | Print                               | Exit        |                             |                           |

When finished, click **Exit**.

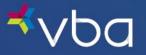

You will be returned to the Work Queue where your submission will be listed as Payment Submitted.

| <b>⊀</b> ∨ba                                                                                                    | c                                                                  | hange Passwo                                          | rd   Settings   Co   | ntact Us   Logout                                  |                                                                                                    | Chat online                                          |
|----------------------------------------------------------------------------------------------------|--------------------------------------------------------------------|-------------------------------------------------------|----------------------|----------------------------------------------------|----------------------------------------------------------------------------------------------------|------------------------------------------------------|
| 1. Doctor Information<br>• Info<br>• Resources                                                                  | Home > Doctor  <br>Work Que                                        |                                                       |                      |                                                    |                                                                                                    | <b>Print</b>                                         |
| 2. Electronic Submission<br>• Get a New Auth<br>• Find an Auth<br>• Submit an Open Auth                         | <b>O</b> pen Author                                                | izations<br>Service                                   |                      |                                                    | ſ                                                                                                    | Expand Table                                         |
| 3. Work Queue<br>Viny All<br>• Edit Open<br>• Edit Partially Entered<br>• Edit Just Finished<br>• Edit Lab Work | Issued On           10/04/22           09/28/22           09/02/22 | Deadline<br>12/04/22<br>11/28/22<br>11/02/22<br>▼ New | Patient              | Benefits A<br>Exam<br>Full Service<br>Lens         | llowed                                                                                                    | Auth. #<br>4255718762<br>8217319251<br>6802590918    |
| Edit Rejected      Electronic Information      View Prices      View Labs      Provider Notifications           | 2<br>Order Submi<br>Service On                                     | ssions<br>Patient Name                                | Billed Services      | Status                                             | Amount                                                                                                    | Expand Table                                         |
| 5. Statements<br>• View Statements<br>• Find an Auth<br>• Find an Invoice                                       | 0 10/04/22<br>10/04/22                                             | D                                                     | Contacts<br>Contacts | Payment Submitted     Payment Submitted     Extend | \$175.00<br>\$110.00                                                                                                    | 8766301592<br>5426665309                             |
|                                                                                                    | 3<br>Lab Work<br>Sent<br>On                                        | Work<br>Started<br>On Pat                             | ient Name La         | ıb Name Sta                                        |                                                                                                    | C Expand Table                                       |
|                                                                                                    | <ul> <li>10/04/22</li> <li>10/04/22</li> <li>08/17/22</li> </ul>   | 08/17/22<br>08/16/22                                  |                      | ● s<br>● s                                         | ubmitted to Lab<br>ubmitted to Lab<br>ubmitted to Lab | 9171279651<br>9597518655<br>5623266911<br>8413116518 |

### Submitting Contact Lenses - Exam Plus Plan No Digital Retinal Screening

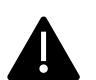

Please note, there are different types of contact lens coverage. Please refer to the member's authorization to determine the type of plan they have and the **Plan Rate and Limit Schedule** for plan details. Contact **VBA Provider Relations** with any questions or for more detailed explanations.

Enter the **Service On** date.

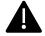

The Service On date should be the member's date of service. The date must be between the date the authorization was issued on and the date the authorization expires.

Directly below the Service On date is the Bill Exam To field:

- If the member is eligible for an exam and is receiving a vision care exam, choose VBA.
- If the member had an exam previously and the exam claim was already submitted, choose None Prior RX.
- If the member is getting a new exam but is paying you for the service, choose Patient.

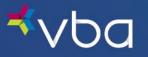

Next is the Bill Digital Retinal Screening To: field.

- If the member is eligible for digital retinal screening and is receiving digital retinal screening, choose VBA.
- If the member isn't eligible or had digital retinal screening previously and the claim was already submitted, choose **None**.
- If the member is getting digital retinal screening but is paying you for the service, choose Patient.

| <b>⊀</b> ∨ba                                                              | Change Password   Settings   Contact Us   Logou      | t Arrow Chat online       |
|---------------------------------------------------------------------------|------------------------------------------------------|---------------------------|
| 1. Doctor Information     Info     Resources     2. Electronic Submission | Home > Doctor Home Exam - Order Entry Wizard General |                           |
| Get a New Auth     Find an Auth                                           | Authorization Number: 5426665309 Servi               | ce On: 9 / 9 / 2022       |
| • Submit an Open Auth                                                     | Patient: KASEY BORROR Bill E                         | xam To: None - Prior Rx 🗸 |
| 3. Work Queue<br>• View All                                               | Bill Digital Retinal Screening To: Non               | e ✓ U&C:                  |

Once you make your selection, select Contacts as the Material Type and then enter the prescription detail.

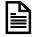

Be sure to enter the full contact lens prescription, including base curve.

Check the box stating **Apply Allowance to Fitting Fee** if the member elects to have the contact lens fitting submitted through VBA.

You do not need to enter information about exam fees when submitting an order for an Exam Plus Plan. You will be reimbursed at your contracted exam rate.

Optionally, enter a **Diagnosis Code**.

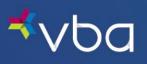

#### Click Save and Continue.

| ⊀∨Ьа                                                          | Change Password   Settings   Contact Us   Logout           |
|---------------------------------------------------------------|------------------------------------------------------------|
| 1. Doctor Information<br>• Info<br>• Resources                | Home > Doctor Home Exam - Order Entry Wizard               |
| 2. Electronic Submission                                      | General                                                    |
| Get a New Auth                                                | Authorization Number: 5426665309 Service On: 10 / 4 / 2022 |
| <ul> <li>Find an Auth</li> <li>Submit an Open Auth</li> </ul> | Patient: KASEY Bill Exam To: None - Prior Rx V             |
|                                                               |                                                            |
| 3. Work Queue View All                                        | Bill Digital Retinal Screening To: None VU&C:              |
| • Edit Open                                                   | Detail                                                     |
| Edit Partially Entered                                        | Material Type: Contact Lenses                              |
| <ul> <li>Edit Just Finished</li> <li>Edit Lab Work</li> </ul> | Sphere CYL Axis BC DIA ADD                                 |
| • Edit Rejected                                               |                                                            |
| 4. Electronic<br>Information                                  |                                                            |
| View Prices                                                   | Contact Materials                                          |
| View Labs     Provider Notifications                          | Contact Eval and/or Fitting Fee: \$ 50 (cost contained)    |
|                                                               | Materials: \$ \$150                                        |
| 5. Statements • View Statements • Find an Auth                | Apply Allowance to Fitting Fee                             |
| • Find an Invoice                                             | Diagnosis Codes                                            |
|                                                               | Diagnosis 1:                                               |
|                                                               | Diagnosis 2:                                               |
|                                                               | Other Diagnosis:                                           |
|                                                               | Prescription Note                                          |
|                                                               | Previous Save and Continue 😜                               |

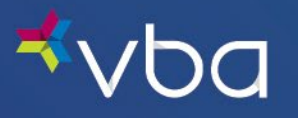

Review the order details.

If you need to make a correction, click the **Previous** button at the bottom of the page.

If the order is correct, click **Submit**.

The order will then be submitted to VBA for payment.

| <b>⊀</b> ∨ba                                                                                                    |                                                         | Change                      | Passwor                      | d   Setting                  | ;   Contact U                                                                                                    | is   Logo | out                                           | é                                           | Chat online                            |
|----------------------------------------------------------------------------------------------------|---------------------------------------------------------|-----------------------------|------------------------------|------------------------------|----------------------------------------------------------------------------------------------------|-----------|-----------------------------------------------|---------------------------------------------|----------------------------------------|
| 1. Doctor Information  • Info  • Resources                                                                                           | Home > Do                                               |                             | onfir                        | m this                       | Order                                                                                                    |           |                                               |                                             | Print                                  |
| 2. Electronic Submission<br>• Get a New Auth<br>• Find an Auth<br>• Submit an Open Auth                                              | General<br>Authorizatio<br>Patient:                     | on Number:<br>(ASEY         |                              | 9                            |                                                                                                    |           |                                               |                                             |                                        |
| 3. Work Queue<br>• View All<br>• Edit Open<br>• Edit Partially Entered<br>• Edit Just Finished<br>• Edit Lab Work<br>• Edit Rejected | Prescription<br>Prescription<br>SPH<br>C -1.25<br>-1.50 | Type:                       | Contact<br>None<br>Axis<br>D | Lenses<br>BC<br>8.50<br>8.50 | ADD<br>0.00   0.00  0.00  0.00  0.00  0.00  0.00  0.00  0.00  0.00  0.00  0.00  0.00  0.00  0.00  0.00  0.00  0.00  0.00  0.00  0.00  0.00  0.00  0.00  0.00  0.00  0.00  0.00  0.00  0.00  0.00  0.00  0.00  0.00  0.00  0.00  0.00  0.00  0.00  0.00  0.00  0.00  0.00  0.00  0.00  0.00  0.00  0.00  0.00  0.00  0.00  0.00  0.00  0.00  0.00  0.00  0.00  0.00  0.00  0.00  0.00  0.00  0.00  0.00  0.00  0.00  0.00  0.00  0.00  0.00  0.00  0.00  0.00  0.00  0.00  0.00  0.00  0.00  0.00  0.00  0.00  0.00  0.00  0.00  0.00  0.00  0.00  0.00  0.00  0.00  0.00  0.00  0.00  0.00  0.00  0.00  0.00  0.00  0.00  0.00  0.00  0.00  0.00  0.00  0.00  0.00  0.00  0.00  0.00  0.00  0.00  0.00  0.00  0.00  0.00  0.00  0.00  0.00  0.00  0.00  0.00  0.00  0.00  0.00  0.00  0.00  0.00  0.00  0.00  0.00  0.00  0.00  0.00  0.00  0.00  0.00  0.00  0.00  0.00  0.00  0.00  0.00  0.00  0.00  0.00  0.00  0.00  0.00  0.00  0.00  0.00  0.00  0.00  0.00  0.00  0.00  0.00  0.00  0.00  0.00  0.00  0.00  0.00  0.00  0.00  0.00  0.00  0.00  0.00  0.00  0.00  0.00  0.00  0.00  0.00  0.00  0.00  0.00  0.00  0.00  0.00  0.00  0.00  0.00  0.00  0.00  0.00  0.00  0.00  0.00  0.00  0.00  0.00  0.00  0.00  0.00  0.00  0.00  0.00  0.00  0.00  0.00  0.00  0.00  0.00  0.00  0.00  0.00  0.00  0.00  0.00  0.00  0.00  0.00  0.00  0.00  0.00  0.00  0.00  0.00  0.00  0.00  0.00  0.00  0.00  0.00  0.00  0.00  0.00  0.00  0.00  0.00  0.00  0.00  0.00  0.00  0.00  0.00  0.00  0.00  0.00  0.00  0.00  0.00  0.00  0.00  0.00  0.00  0.00  0.00  0.00  0.00  0.00  0.00  0.00  0.00  0.00  0.00  0.00  0.00  0.00  0.00  0.00  0.00  0.00  0.00  0.00  0.00  0.00  0.00  0.00  0.00  0.00  0.00  0.00  0.00  0.00  0.00  0.00  0.00  0.00  0.00  0.00  0.00  0.00  0.00  0.00  0.00  0.00  0.00  0.00  0.00  0.00  0.00  0.00  0.00  0.00  0.00  0.00  0.00  0.00  0.00  0.00  0.00  0.00  0.00  0.00  0.00  0.00  0.00  0.00  0.00  0.00  0.00  0.00  0.00  0.00  0.00  0.00  0.00  0.00  0.00  0.00  0.00  0.00  0.00  0.00  0.00  0.00  0.00  0.00  0.00  0.00  0.00  0.00  0.00  0.00  0.00  0.00  0.00 | DIA       |                                               | _                                           |                                        |
| 4. Electronic<br>Information<br>• View Prices<br>• View Labs<br>• Provider Notifications                                             | Description                                             | ion of Be<br>and/or Fitting | nefits                       |                              | Cover<br>Cost Co<br>Allowar                                                                                                    | ontained  | Receivable<br>From<br>Member<br>0.00<br>82,50 | Receivable<br>From<br>VBA<br>42.50<br>67.50 | Total<br>Receivable<br>42.50<br>150.00 |
| 5. Statements<br>• View Statements<br>• Find an Auth<br>• Find an Invoice                                                            | Contacts                                                |                             |                              | Previous                     | Allowar                                                                                                    |           | 82.50                                         | 110.00                                      | 192.50<br>192.50                       |

All reports are based off the information entered in the claim.

To select a report to print, click the square in the front of the report, then click **Continue**.

The reports will display on one page but print on separate sheets.

If no reports are needed, click Exit.

| <b>≮</b> vba                                                                             | Change Password   Settings   Contact Us   Logout                                                                                                    | ask live: |
|------------------------------------------------------------------------------------------|----------------------------------------------------------------------------------------------------|-----------|
| 1. Doctor Information<br>• Info<br>• Resources                                           | Home > Doctor Home Choose Reports                                                                                                    | nint      |
| 2. Electronic Submission<br>• Get a New Auth<br>• Find an Auth<br>• Submit an Open Auth  | General         Second Second Sec | Spouse    |
| 3. Work Queue<br>• View All<br>• Edit Open<br>• Edit Partially Entered                   | Available Reports<br>Report Name                                                                                                    |           |
| • Edit Just Finished<br>• Edit Lab Work<br>• Edit Rejected                               | Appointment Synopsis     Order Summary     Explanation of Benefits                                                                                                    |           |
| 4. Electronic<br>Information<br>• View Prices<br>• View Labs<br>• Provider Notifications | Continue                                                                                                    | Exit      |

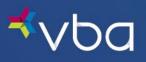

Appointment Synopsis shows the member charges (like a receipt).

| ⊀∨Ьа                                                                                    | Change Password   Settings   Contact Us   Logout                                                                                                    | ask live:                        |
|-----------------------------------------------------------------------------------------|----------------------------------------------------------------------------------------------------|----------------------------------|
| 1. Doctor Information <ul> <li>Info</li> <li>Resources</li> </ul>                       | Home > Doctor Home Vision Benefits of America - Appointment Synopsis                                                                                              | Frint Print                      |
| 2. Electronic Submission<br>• Get a New Auth<br>• Find an Auth<br>• Submit an Open Auth | General           Authorization Number:         5426665309         Relationship to Member:           Patient:         KASEY         Service On:         10/4/2022 | Spouse                           |
| 3. Work Queue<br>• View All<br>• Edit Open                                              | Appointment Synopsis<br>Item Membe                                                                                                    | er Owes                          |
| Edit Partially Entered     Edit Just Finished     Edit Lab Work                         | Contact Eval and/or Fitting Fee<br>Contact Lenses                                                                                                    | \$42.50<br>\$150.00              |
| Edit Rejected                                                                           | Subtotal: VBA Contribution: Appointment Total:                                                                                                    | \$192.50<br>-\$110.00<br>\$82.50 |
| Information     View Prices     View Labs                                               | Diagnosis Codes<br>Reported Diagnoses                                                                                                    |                                  |
| Provider Notifications     5. Statements                                                | Benefit Notice If eligible, this plan covers either a routine exam with spectacle lens and frame OR a routine exam and an allowant                                | ce that                          |
| <ul> <li>View Statements</li> <li>Find an Auth</li> <li>Find an Invoice</li> </ul>      | can be used toward the cost of the contact lens evaluation/fitting and contact materials.                                                                         |                                  |
|                                                                                         | Print SExt                                                                                                    |                                  |

Order Summary is a copy of the order placed.

| <b>⊀</b> vba                             |                     | Change            | Password       | l   Setting  | s   Contact U        | s   Logout                                  |                       | & chat online |
|------------------------------------------|---------------------|-------------------|----------------|--------------|----------------------|---------------------------------------------|-----------------------|---------------|
| 1. Doctor Information • Info • Resources | Home > Do<br>Vision |                   | ts of A        | merio        | <u>:a</u> - Orde     | er Summ                                     | ary                   | E Print       |
| 2. Electronic Submission                 | General             |                   |                |              |                      |                                             |                       |               |
| Get a New Auth                           | Authorizati         | on Number:        | 5426665309     | )            |                      |                                             | Service Date:         | 10/4/2022     |
| Find an Auth                             | Doctor:             |                   |                |              |                      |                                             | Doc Phone:            | 570-343-2591  |
| <ul> <li>Submit an Open Auth</li> </ul>  | Address:            |                   |                |              |                      |                                             |                       |               |
| 3. Work Queue                            |                     |                   |                |              |                      |                                             |                       |               |
| • View All                               | Patient:            | KASEY             |                |              |                      |                                             |                       |               |
| • Edit Open                              | n .                 |                   |                |              |                      |                                             |                       |               |
| Edit Partially Entered                   | Prescrip            |                   |                |              |                      |                                             |                       |               |
| Edit Just Finished                       | Prescription        |                   | Contact L      | enses        |                      |                                             |                       |               |
| Edit Lab Work                            | Prescription        |                   | None           |              |                      |                                             |                       |               |
| Edit Rejected                            | SPH                 | CYL               | Axis           | BC           | ADD                  | DIA                                         |                       |               |
|                                          | -1.25               | +0.00             | 0              | 8.50         | 0.00                 |                                             |                       |               |
| 4. Electronic<br>Information             | •1.50               | +0.00             | 0              | 8.50         | 0.00                 |                                             |                       |               |
| View Prices                              |                     |                   |                |              |                      |                                             |                       |               |
| View Labs                                | Diagnos             | is Codes          |                |              |                      |                                             |                       |               |
| Provider Notifications                   | Reported Dia        | ignoses           |                |              |                      |                                             |                       |               |
| 5. Statements                            |                     |                   |                |              |                      |                                             |                       |               |
| View Statements                          | Benefit Not         | ice               |                |              |                      |                                             |                       |               |
| Find an Auth                             | If elig             | ible, this plan c | overs either a | routine exam | with spectacle ler   | is and frame OR a r<br>ind contact material | outine exam and an al | lowance that  |
| Find an Invoice                          | can b               | e useu toward t   | ne cost of the | contact lens | evaluation/fitting a | ing contact material                        | 5.                    |               |
|                                          |                     |                   |                |              |                      |                                             |                       |               |
|                                          |                     |                   |                | É            | Print                | S Exit                                      |                       | <i>₽</i>      |

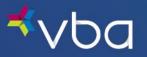

**Explanation of Benefits** will show the VBA payment combined with the member's cost for the total compensation to the provider.

| <b>≮</b> ∨ba                                                                            | Change Password   Setti                                                                                                    | ngs   Contact Us   Logo                 | ıt                      | 2                  | chat online |
|-----------------------------------------------------------------------------------------|----------------------------------------------------------------------------------------------------|-----------------------------------------|-------------------------|--------------------|-------------|
| 1. Doctor Information<br>• Info<br>• Resources                                          | Home > Doctor Home Vision Benefits of Amer                                                                                          | <u>ica</u> - Explanati                  | on of Be                | nefits             | E Print     |
| 2. Electronic Submission<br>• Get a New Auth<br>• Find an Auth<br>• Submit an Open Auth | Diagnosis Codes<br>Reported Diagnoses                                                                                               |                                         |                         |                    |             |
| Submit an Open Addr      Submit an Open Addr      View All      Edit Open               | General           Authorization Number:         5426665309           Patient:         KASEY           Service On:         10/4/2022 |                                         | Relationship t          | o Member:          | Spouse      |
| Edit Partially Entered     Edit Just Finished     Edit Lab Work                         | Explanation of Benefits                                                                                                    |                                         | Receivable<br>From      | Receivable<br>From | Total       |
| • Edit Rejected<br>I. Electronic<br>Information                                         | Description<br>Contact Eval and/or Fitting<br>Contacts                                                                              | Coverage<br>Cost Contained<br>Allowance | Member<br>0.00<br>82.50 | 42.50<br>67.50     | 42.50       |
| View Prices     View Labs     Provider Notifications                                    | Benefit Notice                                                                                                    |                                         | 82.50                   | 110.00             | 192.50      |
| 5. Statements<br>• View Statements<br>• Find an Auth                                    | If eligible, this plan covers either a routine es<br>can be used toward the cost of the contact le                                  |                                         |                         | n and an allowar   | nce that    |
| • Find an Invoice                                                                       | (                                                                                                    | Exit                                    | )                       |                    |             |

When finished, click Exit.

Your submission will be listed in the Work Queue as Payment Submitted.

| ≮∨Ьа                                                                              | CI                          | nange Passwor       | d   Settings   Cont | act Us   Logout   |          | chat online  |
|-----------------------------------------------------------------------------------|-----------------------------|---------------------|---------------------|-------------------|----------|--------------|
| 1. Doctor Information<br>• Info<br>• Resources                                    | Home > Doctor H<br>Work Que |                     |                     |                   |          | nint         |
| Electronic Submission     Get a New Auth                                          | 0                           |                     |                     |                   |          | Expand Table |
| • Find an Auth                                                                    | Open Author                 | zations             |                     |                   |          | ¥ 10 10 10   |
| • Submit an Open Auth                                                             | Issued On                   | Service<br>Deadline | Patient             | Benefits All      | owed     | Auth. #      |
| 3. Work Queue                                                                     | 0 10/04/22                  | 12/04/22            |                     | Exam              |          | 4255718762   |
| View All                                                                          | 09/28/22                    | 11/28/22            |                     | Full Service      |          | 8217319251   |
| Edit Open                                                                         | 09/02/22                    | 11/02/22            |                     | Lens              |          | 6802590918   |
| Edit Partially Entered     Edit Just Finished     Edit Lab Work     Edit Rejected | Submit                      | • New               | Print               | C Extend          | Transfer | X Delete     |
| . Electronic<br>nformation                                                        | 2                           |                     |                     |                   |          | Expand Table |
| • View Prices<br>• View Labs                                                      | Order Submis                | ssions              |                     |                   |          |              |
| Provider Notifications                                                            | Service On                  | Patient Name        | Billed Services     | Status            | Amount   | Auth. #      |
| i. Statements                                                                     | 0 10/04/22                  | К                   | Contacts            | Payment Submitted | \$110.00 | 5426665309   |
| <ul><li>View Statements</li><li>Find an Auth</li></ul>                            | Edit                        |                     | Print               | S Extend          | Transfer | X Delete     |
| Find an Invoice                                                                   |                             |                     |                     |                   |          |              |

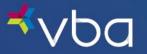

## Submitting Contact Lenses - Exceptions

The Exam Plus+ Plan applies only to the following groups: Western PA Teamsters and Employers - VBA Group 001, Master Freight Program - VBA Group 2601, and Western PA Teamsters and Employee Welfare Fund - VBA Group 3777.

| <sup>≮</sup> vbc                                                       | Chang                                   | e Password   Settir         | ngs   Contact Us                       | 5   Logout     |             |                              |    |
|------------------------------------------------------------------------|-----------------------------------------|-----------------------------|----------------------------------------|----------------|-------------|------------------------------|----|
| 1. Doctor Information     Info     View InfiniView Labs     OptiSource | Home > Doctor Home Vision Benef         | its of Ameri                | i <u>ca</u> - Cove                     | erage 8        | k Auth      | norization 🖃                 | nt |
| 2. Electronic Submission                                               | Authorization Number:                   | 6342912415                  | Va                                     | lid for Servio | e betweer   | : 11/04/2021 - 01/04/2022    |    |
| Get a New Auth                                                         | Doctor: PA12345 - ABC Optical           |                             |                                        | Filin          | g Deadline  | : 01/18/2022                 |    |
| Find an Auth                                                           | Group: 001                              |                             |                                        |                |             |                              |    |
| <ul> <li>Submit an Open Auth</li> </ul>                                | Patient: KRISTEN                        |                             | _                                      | Relation       | to Membe    | r: Spouse                    |    |
| 3. Work Queue                                                          | Address: 111 JOAN DRIV<br>PITTSBURGH, I |                             |                                        |                |             |                              |    |
| • View All                                                             | FITIBORGI,                              | A 15015                     |                                        |                |             |                              |    |
| • Edit Open                                                            |                                         |                             |                                        |                |             | copay ). If a contact lens   |    |
| Edit Partially Entered                                                 | fitting is performed                    |                             | of your UCR up to<br>UCR, the 15% will |                |             | r a premium fit, the patient | ×. |
| Edit Just Finished                                                     |                                         |                             |                                        | De taken on    | automatica  | ·/·                          |    |
| Edit Lab Work                                                          | Benefit Notice                          |                             |                                        |                |             |                              |    |
| Edit Rejected                                                          | If eligible, this plan                  | covers either a coutine ex  | m with spectacle len                   | s and frame OI | a coutine e | kam and an allowance that    |    |
| 4. Electronic<br>Information                                           |                                         | the cost of the contact len |                                        |                |             | an allowance that            |    |
| View Prices                                                            | Benefits                                |                             |                                        |                |             |                              |    |
| View Labs                                                              |                                         |                             |                                        |                |             | 2                            |    |
| <ul> <li>Provider Notifications</li> </ul>                             | <u>Exam</u>                             | <u>Lenses</u>               | <u>Frai</u>                            | <u>mes</u> -   | OR -        | Contacts <sup>2</sup>        |    |
| 5. Statements                                                          | 💎 Eligible                              | 💎 Eligible                  | $\odot$                                | Eligible       |             | \$140.00                     |    |
| View Statements                                                        |                                         |                             |                                        |                |             |                              |    |
| • Find an Auth                                                         | Plan Copays & Al                        | lowances                    |                                        |                |             |                              |    |
| Find an Invoice                                                        | Frame Allowance:                        | 💎 Wholesale:                | \$60.00                                | 🛞 Retail:      | N/A         |                              |    |
|                                                                        | Copays:                                 | Exam: \$0.00                | Lens/Frame:                            | \$0.00         |             |                              |    |
|                                                                        | Cost Contained Fees:                    | Contact Eval and/           | or Fitting Fee:                        | 85% UCR to     | \$60        |                              |    |
|                                                                        |                                         |                             |                                        |                |             |                              |    |
|                                                                        | <b>Dispensing Fees</b>                  | ( Paid by VBA )             |                                        |                |             |                              |    |
|                                                                        |                                         |                             |                                        |                |             |                              |    |
|                                                                        | Lens Dispensing:                        | \$15.00                     |                                        |                |             |                              |    |

#### Exam Plus+ Plan

If eligible, the Member is entitled to receive an Exam and a separate allowance for contact lens fittings and materials only. After completion of the Exam, the fitting levels and corresponding Member fee limits are as follows:

**Standard Contact Lens Fit** for clear, soft, spherical daily wear contact lenses for single vision prescriptions of < 4 diopters. The standard contact lens fitting fee may be charged directly to the Member at a maximum of \$60 or 85% of your Usual and Customary Fee (whichever is lower) at the time of the visit.

**Premium Contact Lens Fit** includes, but is not limited to, spherical daily wear contact lenses for single vision prescriptions > 4 diopters, all extended wear, toric, bifocal/multifocal and new contact lens members. The premium contact lens fitting fee may be charged directly to the Member at 85% of your Usual and Customary Fee at the time of the visit.

### Submitting Contact Lenses - Medical Contacts

Some Plans offer Benefits for medically necessary contacts due to eye disease and injury. If specific criteria are met, the member is entitled to receive an Exam followed by medical contact fittings and medical contacts as necessary.

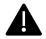

Prior approval and authorization must be received from VBA before any Optical Products are purchased and/or Optical Services are rendered in connection with this Benefit. Medical Contact Lens Fitting includes a maximum of two (2) follow-up visits within ninety (90) days of the initial fitting.

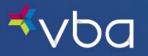

## **Search Claims**

To search for an existing claim, select **Find an Auth** in the left navigation.

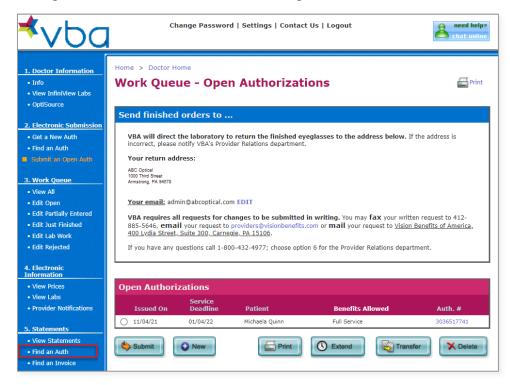

Enter the 10-digit Authorization Number, then click Find.

| <b>⊀</b> ∨ba                                                           | Change Password   Settings   Contact Us   Logout    |       |
|------------------------------------------------------------------------|-----------------------------------------------------|-------|
| 1. Doctor Information     Info     View InfiniView Labs     OptiSource | Home > Doctor Home Find an Authorization or Invoice | Print |
| e opubouree                                                            | Find                                                |       |
| 2. Electronic Submission<br>• Get a New Auth<br>• Find an Auth         | Auth/Invoice Number: 7479367703                     |       |
| Submit an Open Auth <u>3. Work Queue     </u> View All                 | Find Cancel                                         |       |

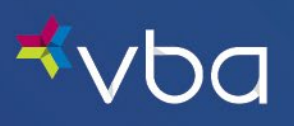

The Authorization will display.

| r Information Home > Doctor Ho                                               | me                                      |                        |                                      |
|------------------------------------------------------------------------------|-----------------------------------------|------------------------|--------------------------------------|
|                                                                              | efits of America                        | - Coverage 8           | Authorization 🔤 Print                |
| nfiniView Labs                                                               |                                         |                        |                                      |
| urce                                                                         |                                         |                        |                                      |
| onic Submission Authorization Number                                         |                                         |                        |                                      |
| Now Auth                                                                     |                                         |                        | ce between: 11/04/2021 - 01/04/2022  |
| Doctor: PAILAND - ABC                                                        |                                         | Filin                  | g Deadline: 01/18/2022               |
| t an Open Auth                                                               |                                         |                        |                                      |
| Address: 111 JOAN                                                            |                                         | Relation               | to Member: Member                    |
| Queue ARDMORE                                                                | , PA 19003                              |                        |                                      |
| JI Denofit Notice                                                            |                                         |                        |                                      |
| Benefit Notice                                                               |                                         |                        |                                      |
| st Finished If eligible, this p                                              |                                         |                        | an allowance that can be used toward |
| b Work                                                                       | utine exam, contact lens evaluation/fit | and contact materials. |                                      |
| ejected                                                                      |                                         |                        |                                      |
| Benefits                                                                     |                                         |                        |                                      |
| onic <u>Exam</u>                                                             | <u>Lenses</u>                           | Frames -               | OR - <u>Contacts</u> <sup>2</sup>    |
| rices 💎 Eligible                                                             | 💎 Eligible                              | 💎 Eligible             | TOTAL \$200.00                       |
| abs                                                                          |                                         |                        |                                      |
| Plan Copays &                                                                | Allowances                              |                        |                                      |
| nents Frame Allowance:                                                       | Wholesale: \$60.0                       | 0 🛞 Retail:            | N/A                                  |
| tatements Copays:                                                            | Exam: \$0.00 Lens                       | /Frame: \$0.00         |                                      |
| n Auth                                                                       |                                         |                        |                                      |
| Dispensing Fe                                                                | es ( Paid by VBA )                      |                        |                                      |
| Lens Dispensing:                                                             | \$17.00                                 |                        |                                      |
| Frame Dispensing:                                                            | \$21.00                                 |                        |                                      |
|                                                                              |                                         |                        |                                      |
| Fully-Covered S                                                              | Services and Materials                  |                        |                                      |
| Vision Care Exam                                                             | Single Visio                            | n Lens                 | Lined Multifocals                    |
| Lenticular Lens                                                              | Basic Scrate                            | ch                     | Blended Bifocal                      |
| Medical Contacts                                                             | Polycarb., 1                            | 8 & Under              | Premium Scratch                      |
| Solid or Gradient Ti                                                         | nts UV 400                              |                        | Visual Fatigue                       |
|                                                                              |                                         |                        |                                      |
| Partially-Covere                                                             | ed Services and Materials               |                        |                                      |
| Contacts                                                                     | Frame <sup>1</sup>                      |                        | Basic Progressive (Z)                |
| Premium 1&2<br>Progressive (B&C)                                             | Premium 38<br>Progressive               |                        | Standard Progressive<br>(A)          |
| Progressive (bac)                                                            | Filigressive                            |                        | (A)                                  |
| Non-Covered                                                                  | Services and Materials                  |                        |                                      |
| Aspheric & Atoric                                                            | Blue Protec                             | tion                   | Color Coating                        |
| Computer/Near Var                                                            | Materials                               |                        | -                                    |
|                                                                              | Digital Surf                            | acing, SV              | Edge Treatments                      |
| Focus                                                                        | Low Vision                              |                        | Mid Index / Trivex                   |
| Focus<br>High Index                                                          | Photochron                              |                        | Plano                                |
| High Index<br>Mirror Coating                                                 |                                         | dult                   | Premium A/R 1 <sup>4</sup>           |
| High Index<br>Mirror Coating<br>Polarized                                    | Polycarb., A                            |                        | Standard A/R 1                       |
| High Index<br>Mirror Coating<br>Polarized<br>Premium A/R 2                   | Rimless Mo                              | unting                 |                                      |
| High Index<br>Mirror Coating<br>Polarized                                    |                                         | unting                 |                                      |
| High Index<br>Mirror Coating<br>Polarized<br>Premium A/R 2<br>Standard A/R 2 | Rimless Mo                              | -                      |                                      |
| High Index<br>Mirror Coating<br>Polarized<br>Premium A/R 2                   | Rimless Mo                              | unting                 |                                      |
| High Index<br>Mirror Coating<br>Polarized<br>Premium A/R 2<br>Standard A/R 2 | Rimless Mo                              | -                      |                                      |
| High Index<br>Mirror Coating<br>Polarized<br>Premium A/R 2<br>Standard A/R 2 | Rimless Mo                              | -                      |                                      |

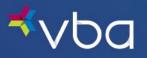

## View in Progress Claims

To view in progress claims, select **Edit Lab Work** from the left navigation.

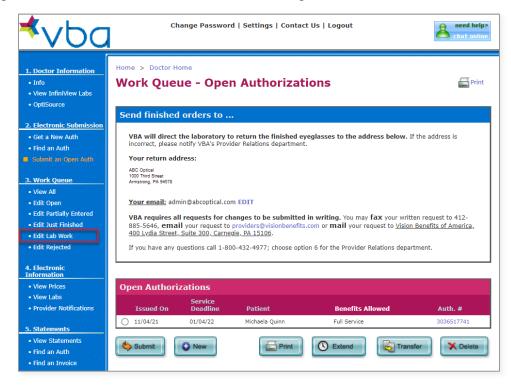

The Lab Work Queue displays.

| <b>⊀</b> ∨ba                                                                                                |                    | Change Pa             | assword   Settings | ;   Contact Us   Lo | gout                  |            |
|----------------------------------------------------------------------------------------------------|--------------------|-----------------------|--------------------|---------------------|-----------------------|------------|
| 1. Doctor Information     Info     View InfiniView Labs     OrthCourse                                      | Home > Docto       |                       | Lab Work           |                     |                       | Print      |
| OptiSource                                                                                                  | Lab Work           |                       |                    |                     |                       |            |
| 2. Electronic Submission  • Get a New Auth  • Find an Auth                                                  | Work<br>Sent<br>On | Work<br>Started<br>On | Patient Name       | Lab Name            | Status                | Auth. #    |
| Submit an Open Auth                                                                                         | 0 11/04/21         |                       | Michaela Quinn     | The loss beau       | Submitted to Lab      | 3036517741 |
|                                                                                                    | 0 11/02/21         | 11/04/21              | Paula Unger        | The second second   | Lab Work in Progress  | 8349082588 |
| 3. Work Queue                                                                                               | 0 10/27/21         |                       | Nancy              |                     | Incomplete Data Entry | 5404715772 |
| <ul> <li>View All</li> <li>Edit Open</li> <li>Edit Partially Entered</li> <li>Edit Just Finished</li> </ul> | Edit               |                       |                    | É                   | Print Transfer        | X Delete   |

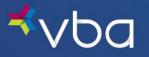

## Void Claims

If a claim has been submitted to the lab and the **Status** shows **Submitted to the Lab**, you can select the claim and click the **Delete** button void the claim.

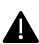

If the claim includes an exam, the Provider would need to edit the claim to remove the materials and file for exam only.

If the Provider has already voided the claim and it includes an exam, they will need to contact VBA Provider Relations for a backdated authorization.

| <u>⊀vba</u>                                                                     |                         | Change Pa             | assword   Settings | ;   Contact Us   Lo                      | gout                  |            |
|---------------------------------------------------------------------------------|-------------------------|-----------------------|--------------------|------------------------------------------|-----------------------|------------|
| 1. Doctor Information  Info View InfiniView Labs                                | Home > Docto<br>Work Qu |                       | Lab Work           |                                          |                       | Fint Print |
| OptiSource                                                                      | Lab Work                |                       |                    |                                          |                       |            |
| 2. Electronic Submission  • Get a New Auth • Find an Auth                       | Work<br>Sent<br>On      | Work<br>Started<br>On | Patient Name       | Lab Name                                 | Status                | Auth. #    |
| Submit an Open Auth                                                             | 11/04/21                |                       | Michaela Quinn     | the second second                        | Submitted to Lab      | 3036517741 |
|                                                                                 | 11/02/21                | 11/04/21              | Paula Unger        | Name and Address of the Owner, which the | Lab Work in Progress  | 8349082588 |
| 3. Work Queue                                                                   | 0 10/27/21              |                       | Nancy Dumont       |                                          | Incomplete Data Entry | 5404715772 |
| <ul> <li>View All</li> <li>Edit Open</li> <li>Edit Partially Entered</li> </ul> | Edit                    |                       |                    | E                                        | Print Transfer        | X Delete   |

If a claim has been submitted to the lab and the **Status** shows as **Lab Work In Progress**, you must call the lab to reject the work.

| <b>≮</b> vba                                                                    |                         | Change Pa             | ssword   Settings | 5   Contact Us   Lo | gout                  |            |
|---------------------------------------------------------------------------------|-------------------------|-----------------------|-------------------|---------------------|-----------------------|------------|
| 1. Doctor Information     Info     View InfiniView Labs     Ortification        | Home > Docto<br>Work Qu |                       | Lab Work          |                     |                       | Print      |
| OptiSource                                                                      | Lab Work                |                       |                   |                     |                       |            |
| 2. Electronic Submission<br>• Get a New Auth<br>• Find an Auth                  | Work<br>Sent<br>On      | Work<br>Started<br>On | Patient Name      | Lab Name            | Status                | Auth. #    |
| Submit an Open Auth                                                             | 0 11/04/21              |                       | Michaela Quinn    | the loss that a     | Submitted to Lab      | 3036517741 |
|                                                                                 | 0 11/02/21              | 11/04/21              | Paula Unger       | The loss list of    | Lab Work in Progress  | 8349082588 |
| 3. Work Queue                                                                   | 0 10/27/21              | -                     | Nancy Dumont      |                     | Incomplete Data Entry | 5404715772 |
| <ul> <li>View All</li> <li>Edit Open</li> <li>Edit Partially Entered</li> </ul> | Edit                    |                       |                   | E                   | Print Transfer        | X Delete   |

If the claim has been completed by the lab, the only way to correct the claim is to contact VBA Provider Relations to perform a manual billing adjustment. The provider is responsible for the lab bill at UCR according to the lab fee schedule.

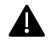

Providers are not advised or obligated to accept returns.

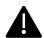

Allowing a member to return their glasses does not reopen the member's benefit. The only way to reopen the member's benefit is for the provider to accept the lab bill as a private transaction.

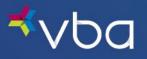

# **Check Payment Statements**

VBA payments are remitted monthly.

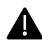

Payments will be sent within 15 days of the end of the calendar month.

The provider statement can be viewed online by the 15th of the month.

To view your VBA statement, click View Statements in the left navigation.

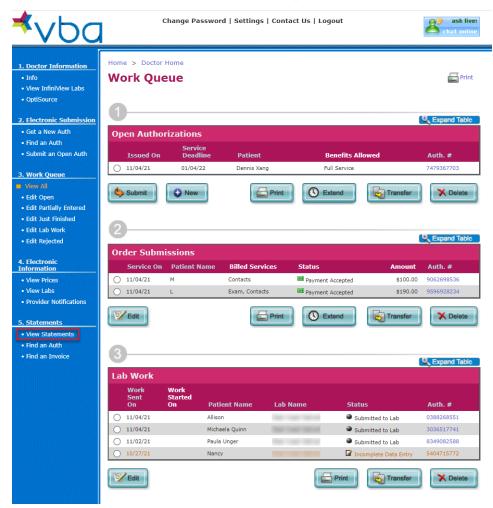

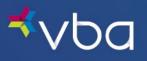

The View Statements page will show the upcoming payment under the heading Pending Payment.

Prior payments are listed below, by check month, for all payments made within the past two (2) years.

| vuu                           |             |                      |         |                          |                      |                    |                      |                        |
|-------------------------------|-------------|----------------------|---------|--------------------------|----------------------|--------------------|----------------------|------------------------|
| tor Information               | Home > Do   | octor Home           |         |                          |                      |                    |                      |                        |
|                               | View S      | tateme               | nts     |                          |                      |                    |                      | 🖨 Prin                 |
| v InfiniView Labs             |             | caterine             | inco    |                          |                      |                    |                      |                        |
| Source                        |             |                      |         |                          |                      |                    |                      |                        |
|                               | Doctor I    | nformatio            | n       |                          |                      |                    |                      |                        |
| tronic Submission             | Mailing Add | ress                 |         |                          |                      |                    |                      |                        |
| a New Auth                    | Name:       |                      |         |                          |                      |                    |                      |                        |
| an Auth<br>mit an Open Auth   | Line 1:     |                      |         |                          |                      |                    |                      |                        |
| inic an open Autr             | Line 2:     | -                    |         |                          |                      |                    |                      |                        |
| rk Queue                      | Line 3:     |                      |         |                          |                      |                    |                      |                        |
| v All                         | City:       |                      |         | State: PA                | Zip:                 |                    |                      |                        |
| Open                          |             |                      |         |                          |                      |                    |                      |                        |
| Partially Entered             | Pending     | Payment              |         |                          |                      |                    |                      |                        |
| Just Finished                 |             |                      |         |                          |                      |                    | Pending              |                        |
| Lab Work                      |             |                      |         |                          | Statement<br>Date    | Patient<br>Payment | Check                | Net                    |
| Rejected                      |             |                      |         |                          |                      |                    | Amt                  |                        |
| tronic                        | View Detail | View EOB             |         |                          | Jun 2021             | \$982.80           | \$587.95             | \$1,570.75             |
| nation                        | View Detail | View EOB             |         |                          | May 2021             | \$2,037.56         | -\$55.00             | \$1,920.31             |
| v Prices                      | Prior Per   | dede                 |         |                          |                      |                    |                      | More >                 |
| v Labs<br>rider Notifications | PHOI Pel    | ivus                 |         |                          |                      |                    |                      | More >                 |
|                               |             |                      | Check # | Check Date               | Statement<br>Date    | Patient<br>Payment | Check<br>Amount      | Net                    |
| tements                       | View Detail | View EOB             | 1065623 | 05/04/2021               | Apr 2021             | \$1,008.76         | \$339.00             | \$1,347.76             |
| Statements                    | View Detail | View EOB             | 1064564 | 04/05/2021               | Mar 2021             | \$782.04           | \$773.00             | \$1,497.54             |
| an Auth                       | View Detail | View EOB             | 1063108 | 03/02/2021               | Feb 2021             | \$839.80           | \$152.00             | \$991.80               |
| an Invoice                    | View Detail | View EOB             | 1059557 | 02/02/2021               | Jan 2021             | \$1,051.92         | \$612.90             | \$1,664.32             |
|                               | View Detail | View EOB             | 1057952 | 01/06/2021               | Dec 2020             | \$759.90           | \$1,341.93           | \$2,133.33             |
|                               | View Detail | View EOB             | 1057066 | 12/02/2020               | Nov 2020             | \$1,840.06         | \$1,210.85           | \$3,050.91             |
|                               | View Detail | View EOB             | 1054921 | 11/04/2020               | Oct 2020             | \$1,104.98         | \$1,192.00           | \$2,290.73             |
|                               | View Detail | View EOB             | 1052524 | 10/05/2020               | Sep 2020             | \$1,718.84         | \$711.63             | \$2,430.47             |
|                               | View Detail | View EOB             | 1050876 | 09/03/2020               | Aug 2020             | \$2,081.44         | \$420.00             | \$2,501.44             |
|                               | them become |                      | 1048581 | 08/05/2020               | Jul 2020             | \$1,232.80         | \$571.95             | \$1,816.50             |
|                               | View Detail | View EOB             | 1040001 |                          |                      |                    |                      |                        |
|                               |             | View EOB<br>View EOB | 1045980 | 07/06/2020               | Jun 2020             | \$587.00           | \$468.00             | \$1,061.50             |
|                               | View Detail |                      |         | 07/06/2020<br>06/03/2020 | Jun 2020<br>May 2020 | \$587.00           | \$468.00<br>\$110.00 | \$1,061.50<br>\$246.00 |

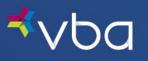

Check details can be viewed by clicking **View Detail** on the statement month requested. This will bring up a list of each claim, by member name.

| Doctor Information     Info     View InfiniView Labs     OptiSource | Home > Do   |           |                    |            |       |    |      |      |               |              |            |        | Print .         |        |
|---------------------------------------------------------------------|-------------|-----------|--------------------|------------|-------|----|------|------|---------------|--------------|------------|--------|-----------------|--------|
| . Electronic Submission                                             | Check Ov    | erview    |                    |            |       |    |      |      |               |              |            |        |                 |        |
| Get a New Auth                                                      | Payable To: | -         |                    |            |       |    |      |      |               |              |            | Che    | ck #:           |        |
| Find an Auth                                                        | Check Date: | 05/04/202 | 1                  |            |       |    |      |      |               |              |            |        |                 |        |
| <ul> <li>Submit an Open Auth</li> </ul>                             | Statement:  | Apr 2021  |                    |            |       |    |      |      |               |              |            |        |                 |        |
|                                                                     | Check Amt:  | \$339.00  |                    |            |       |    |      |      |               |              |            |        |                 |        |
| Work Queue                                                          |             |           |                    |            |       |    |      |      |               |              |            |        |                 |        |
| • View All<br>• Edit Open                                           |             |           |                    |            |       |    |      |      |               |              |            |        |                 |        |
| Edit Open     Edit Partially Entered                                | Check De    | tail      |                    |            |       |    |      |      |               |              |            |        |                 |        |
| Edit Just Finished                                                  | Patient     |           | Grp Serv<br># Date |            | $L^1$ | F1 | C1   | With | Exam<br>Copay | Mat<br>Copay | Non<br>Cov | F Over | Frame<br>/ Misc | Amt    |
| Edit Lab Work                                                       | 8           |           | 2447 03/2          | 2/21 50.00 | 15    | 0  | 0.00 | 0.00 | 0             | 20           | 63.00      | 0.00   | 0.00            | -18.00 |
| Edit Rejected                                                       | 8           |           | 2450 03/2          | 5/21 0.00  | 15    | 13 | 0.00 | 0.00 | 0             | 20           | 0.00       | 0.00   | 40.00           | 48.00  |
|                                                                     | 8           |           | 2181 04/1          | 5/21 0.00  | 23    | 17 | 0.00 | 0.00 | 0             | 0            | 68.00      | 0.00   | 50.00           | 22.00  |
| . Electronic<br>nformation                                          | 8           |           | 2681 04/0          | 7/21 50.00 | 15    | 17 | 0.00 | 0.00 | 5             | 20           | 48.00      | 0.00   | 50.00           | 59.00  |
| View Prices                                                         | 8           |           | 2433 04/0          | 6/21 50.00 | 16    | 17 | 0.00 | 0.00 | 0             | 10           | 0.00       | 0.00   | 50.00           | 123.00 |
| View Labs                                                           | 8           |           | 3167 04/1          | 0/21 50.00 | 15    | 17 | 0.00 | 0.00 | 0             | 20           | 103.00     | 0.00   | 50.00           | 9.00   |
| Provider Notifications                                              | 8           |           | 3167 04/1          | 0/21 50.00 | 15    | 17 | 0.00 | 0.00 | 0             | 20           | 46.00      | 0.00   | 50.00           | 66.00  |
|                                                                     | 8           |           | 3167 03/2          | 3/21 0.00  | 15    | 0  | 0.00 | 0.00 | 0             | 20           | 62.00      | 0.00   | 0.00            | -67.00 |
| . Statements                                                        | 8           |           | 1713 04/0          | 1/21 0.00  | 15    | 26 | 0.00 | 0.00 | 0             | 0            | 0.00       | 0.00   | 56.00           | 97.00  |
| <ul> <li>View Statements</li> </ul>                                 |             |           |                    |            |       | -  |      |      | -             | -            |            |        |                 |        |
| <ul> <li>Find an Auth</li> </ul>                                    |             |           |                    |            |       |    |      |      |               |              |            |        |                 |        |

By clicking on a member name, you can view the paid authorization and claim details.

| <u>Doctor Information</u><br>Info<br>View InfiniView Labs<br>OptiSource                                                                                                    | Home > Doctor Home View a Paid Authorization                                                                                                    |                                                                                       |                                                                  |                                                                       | Print                                                          |
|----------------------------------------------------------------------------------------------------|----------------------------------------------------------------------------------------------------|---------------------------------------------------------------------------------------|------------------------------------------------------------------|-----------------------------------------------------------------------|----------------------------------------------------------------|
| Electronic Submission                                                                                                    | Order Summary                                                                                                    |                                                                                       |                                                                  |                                                                       |                                                                |
| Get a New Auth                                                                                                    | Authorization Number:                                                                                                    |                                                                                       |                                                                  |                                                                       | 8/22/2021                                                      |
| Find an Auth                                                                                                    | Check #:                                                                                                    |                                                                                       | Check                                                            |                                                                       | 5/4/2021                                                       |
| Submit an Open Auth                                                                                                    | Doctor:                                                                                                    |                                                                                       | Doc Pl                                                           | hone:                                                                 |                                                                |
|                                                                                                    | Address:                                                                                                    |                                                                                       |                                                                  |                                                                       |                                                                |
| Work Queue                                                                                                    | Lab:                                                                                                    |                                                                                       | Lab Ph                                                           | none:                                                                 | _                                                              |
| View All<br>Edit Open                                                                                                    | Patient:                                                                                                    |                                                                                       |                                                                  |                                                                       |                                                                |
|                                                                                                    |                                                                                                    |                                                                                       |                                                                  |                                                                       |                                                                |
|                                                                                                    | Status: Payment Accepted                                                                                                    |                                                                                       |                                                                  |                                                                       |                                                                |
| Edit Partially Entered                                                                                                    | Status: 🔤 Payment Accepted                                                                                                    |                                                                                       |                                                                  |                                                                       |                                                                |
| Edit Open<br>Edit Partially Entered<br>Edit Just Finished<br>Edit Lab Work                                                                                                    | Status: Payment Accepted Explanation of Benefits                                                                                                    |                                                                                       |                                                                  |                                                                       |                                                                |
| Edit Partially Entered<br>Edit Just Finished                                                                                                    |                                                                                                    |                                                                                       | Receivable                                                       | Receivable                                                            |                                                                |
| Edit Partially Entered<br>Edit Just Finished<br>Edit Lab Work<br>Edit Rejected                                                                                                    | Explanation of Benefits                                                                                                    | Coverage                                                                              | Receivable<br>From<br>Member                                     | Receivable<br>From<br>VBA                                             | Total<br>Receivable                                            |
| Edit Partially Entered<br>Edit Just Finished<br>Edit Lab Work                                                                                                    |                                                                                                    | Coverage<br>Covered                                                                   |                                                                  | From                                                                  | Receivable                                                     |
| Edit Partially Entered<br>Edit Just Finished<br>Edit Lab Work<br>Edit Rejected<br>Electronic<br>formation<br>View Prices                                                                                                 | Explanation of Benefits Description                                                                                                    |                                                                                       | From<br>Member                                                   | From<br>VBA                                                           | Receivable<br>50.00                                            |
| Edit Partially Entered<br>Edit Just Finished<br>Edit Lab Work<br>Edit Rejected<br>Electronic<br>formation<br>View Prices<br>View Labs                                                                                    | Explanation of Benefits Description Routine Examination                                                                                                    | Covered                                                                               | From<br>Member<br>0.00                                           | From<br>VBA<br>50.00                                                  | Receivable<br>50.00<br>15.00                                   |
| Edit Partially Entered<br>Edit Just Finished<br>Edit Lab Work<br>Edit Rejected<br>Electronic<br>formation<br>View Prices<br>View Labs                                                                                    | Explanation of Benefits Description Routine Examination Dispensing Fee                                                                                                    | Covered<br>Covered                                                                    | From<br>Member<br>0.00<br>0.00                                   | From<br>VBA<br>50.00<br>15.00                                         | Receivable<br>50.00<br>15.00<br>0.00                           |
| Edit Partially Entered<br>Edit Just Finished<br>Edit Lab Work<br>Edit Rejected<br>Electronic<br>formation<br>View Prices<br>View Labs<br>Provider Notifications                                                          | Explanation of Benefits Description Routine Examination Dispensing Ree Single Vision Plastic (Edged)                                                                                                    | Covered<br>Covered<br>Covered                                                         | From<br>Member<br>0.00<br>0.00<br>0.00                           | From<br>VBA<br>50.00<br>15.00<br>0.00                                 | Receivable<br>50.00<br>15.00<br>0.00<br>19.00                  |
| Edit Partially Entered<br>Edit Just Finished<br>Edit Lab Work<br>Edit Rejected<br>Electronic<br>formation<br>View Prices<br>View Labs<br>Provider Notifications<br>Statements                                            | Explanation of Benefits Description Routine Examination Dispensing Free Single Vision Plastic (Edged) Polycarbonate SV                                                                                       | Covered<br>Covered<br>Covered<br>Covered if Child                                     | From<br>Member<br>0.00<br>0.00<br>0.00<br>19.00                  | From<br>VBA<br>50.00<br>15.00<br>0.00<br>0.00                         | Receivable<br>50.00<br>15.00<br>0.00<br>19.00<br>85.00         |
| Edit Partially Entered<br>Edit Just Finished<br>Edit Lab Work<br>Edit Rejected<br>Efectronic<br>formation<br>View Prices<br>View Labs<br>Provider Notifications<br>Statements<br>View Statements                         | Explanation of Benefits Description Routine Examination Dispensing Fee Single Vision Plastic (Edged) Polycarbonate SV Premium A/R with Backside UV                                                           | Covered<br>Covered<br>Covered<br>Covered if Child<br>Cost Contained                   | From<br>Member<br>0.00<br>0.00<br>0.00<br>19.00<br>85.00         | From<br>VBA<br>50.00<br>15.00<br>0.00<br>0.00<br>0.00                 | Receivable<br>50.00<br>15.00<br>0.00<br>19.00<br>85.00<br>0.00 |
| Edit Partially Entered<br>Edit Just Finished<br>Edit Lust Finished<br>Edit Rejected<br>Edit Rejected<br>Formation<br>View Prices<br>View Labs<br>Provider Notifications<br>Statements<br>View Statements<br>Find an Auth | Explanation of Benefits  Description Routine Examination Dispensing Fee Single Vision Plastic (Edged) Polycarbonate SV Premium A/R with Backside UV Rimless Mounting - ZYL                                   | Covered<br>Covered<br>Covered<br>Covered if Child<br>Cost Contained<br>Cost Contained | From<br>Member<br>0.00<br>0.00<br>0.00<br>19.00<br>85.00<br>0.00 | From<br>VBA<br>50.00<br>15.00<br>0.00<br>0.00<br>0.00<br>0.00         | Receivable                                                     |
| Edit Partially Entered<br>Edit Just Finished<br>Edit Lab Work<br>Edit Rejected<br>Electronic<br>formation<br>View Prices                                                                                                 | Explanation of Benefits  Description Routine Examination Dispensing Fee Single Vision Plastic (Edged) Polycarbonate SV Premium A/R with Backside UV Rimless Mounting - ZYL Scratch Coating (1 Year Warranty) | Covered<br>Covered<br>Covered if Child<br>Cost Contained<br>Cost Contained<br>Covered | From<br>Member<br>0.00<br>0.00<br>19.00<br>85.00<br>0.00<br>0.00 | From<br>VBA<br>50.00<br>15.00<br>0.00<br>0.00<br>0.00<br>0.00<br>0.00 | Receivable 50.00 15.00 0.00 19.00 85.00 0.00 0.00 0.00 0.00    |

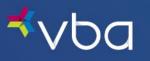

A listing of Explanation of Benefits (EOBs) can be viewed by choosing **View EOB** on the **View Statements** page. This will provide claim details for each submission in the check period.

| <b>≮</b> vba                                                                                      | Change Password   Settings                                            | Contact Us                                  | s   Logoi              | ıt                            |                                    |                                                |                                           |                                  |
|---------------------------------------------------------------------------------------------------|-----------------------------------------------------------------------|---------------------------------------------|------------------------|-------------------------------|------------------------------------|------------------------------------------------|-------------------------------------------|----------------------------------|
| 1. Doctor Information<br>• Info<br>• View InfiniView Labs<br>• OptiSource                         | Home > Doctor Home<br>Explanation of Benefits                         |                                             |                        |                               |                                    |                                                | e Print                                   | :                                |
| 2. Electronic Submission<br>• Get a New Auth<br>• Find an Auth<br>• Submit an Open Auth           | Check Overview Payable To: Check Date: 06/03/2020 Statement: May 2020 |                                             |                        |                               |                                    | C                                              | heck #:                                   | -                                |
| 3. Work Queue<br>• View All<br>• Edit Open<br>• Edit Partially Entered                            | Check Amt: \$110.00                                                   |                                             |                        |                               |                                    |                                                |                                           |                                  |
| • Edit Just Finished<br>• Edit Lab Work<br>• Edit Rejected                                        | Patient:<br>Claim #:                                                  |                                             |                        | Gro                           | vice Date:<br>up #:<br>Non-        | 3167                                           | _                                         |                                  |
| 4. Electronic<br>Information<br>• View Prices<br>• View Labs<br>• Provider Notifications          | Code Description<br>99070 Contacts                                    | VBA<br>Allowance<br>110.00<br><b>110.00</b> | Co-Pay<br>0.00<br>0.00 | Growth<br>Fee<br>0.00<br>0.00 | Covered<br>Options<br>0.00<br>0.00 | Provider<br>Payment<br>110.00<br><b>110.00</b> | Patient<br>Obligation<br>136.00<br>136.00 | Total<br>Net<br>246.00<br>246.00 |
| Provider Notifications     S. Statements     View Statements     Find an Auth     Find an Invoice | "•" Defines included progressive lens options                         |                                             |                        |                               |                                    |                                                |                                           |                                  |

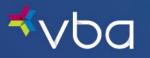

# **Read Notifications**

To read notifications, select Provider Notifications in the left navigation.

| <mark>⊀</mark> ∨Ьа                                                             | с                           | hange Passwor       | d   Settings   Con | tact Us   Logout  |          | ask live:      |
|--------------------------------------------------------------------------------|-----------------------------|---------------------|--------------------|-------------------|----------|----------------|
| 1. Doctor Information     Info     Resources                                   | Home > Doctor H<br>Work Que |                     |                    |                   |          | Frint Print    |
| 2. Electronic Submission<br>• Get a New Auth<br>• Find an Auth                 | 1<br>Open Author            | izations            |                    |                   |          | C Expand Table |
| • Submit an Open Auth                                                          | Issued On                   | Service<br>Deadline | Patient            | Benefits All      | owed     | Auth. #        |
| 3. Work Queue                                                                  | 0 10/04/22                  | 12/04/22            |                    | Exam              |          | 4255718762     |
| View All                                                                       | 09/28/22                    | 11/28/22            |                    | Full Service      |          | 8217319251     |
| Edit Open     Edit Partially Entered                                           | 09/02/22                    | 11/02/22            |                    | Lens              |          | 6802590918     |
| Edit Fardany Encode     Edit Just Finished     Edit Lab Work     Edit Rejected | Submit                      | • New               | Print              | Extend            | Transfer | X Delete       |
| 4. Electronic<br>Information                                                   | 2                           |                     |                    |                   |          | C Expand Table |
| • View Prices<br>• View Labs                                                   | Order Submi                 | ssions              |                    |                   |          | Expand Table   |
| Provider Notifications                                                         | Service On                  | Patient Name        | Billed Services    | Status            | Amount   | Auth. #        |
|                                                                                | 0 10/04/22                  |                     | Contacts           | Payment Submitted | \$175.00 | 8766301592     |
| 5. Statements                                                                  | 0 10/04/22                  |                     | Contacts           | Payment Submitted | \$110.00 | 5426665309     |
| View Statements                                                                |                             |                     |                    |                   |          |                |
| <ul> <li>Find an Auth</li> <li>Find an Invoice</li> </ul>                      | Edit                        |                     | E Print            | S Extend          | Transfer | X Delete       |

A list of hyperlinks to the latest notifications appears in the center of the screen.

| Home > Doctor Home                                                                                                    | E Print                                                  |
|----------------------------------------------------------------------------------------------------|----------------------------------------------------------|
|                                                                                                    | continue >>>                                             |
| Provider Notifications                                                                                                    |                                                          |
|                                                                                                    |                                                          |
| Keep an eye on the latest developments from VBA.                                                                                                    |                                                          |
| Keep an eye on the latest developments from VBA.                                                                                                    | Date                                                     |
|                                                                                                    | <b>Date</b><br>09/15/22                                  |
| Latest Notifications                                                                                                    |                                                          |
| Latest Notifications November 17, 2022 Plan Rate and Limit Schedule                                                                                                    | 09/15/22                                                 |
| Latest Notifications<br>November 17, 2022 Plan Rate and Limit Schedule<br>April 07, 2022 and May 10, Formulary Updates                                                                                                    | 09/15/22<br>04/07/22                                     |
| Latest Notifications<br>November 17, 2022 Plan Rate and Limit Schedule<br>April 07, 2022 and May 10, Formulary Updates<br>November 18, 2021 Plan Rate and Limit Schedule                                                                 | 09/15/22<br>04/07/22<br>09/23/21                         |
| Latest Notifications<br>November 17, 2022 Plan Rate and Limit Schedule<br>April 07, 2022 and May 10, Formulary Updates<br>November 18, 2021 Plan Rate and Limit Schedule<br>Provider Payment Solution                                    | 09/15/22<br>04/07/22<br>09/23/21<br>08/25/21             |
| Latest Notifications<br>November 17, 2022 Plan Rate and Limit Schedule<br>April 07, 2022 and May 10, Formulary Updates<br>November 18, 2021 Plan Rate and Limit Schedule<br>Provider Payment Solution<br>Provider Portal Security Update | 09/15/22<br>04/07/22<br>09/23/21<br>08/25/21<br>07/15/21 |

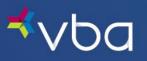

Simply click the hyperlinked title of the notification to view a PDF of the full notification.

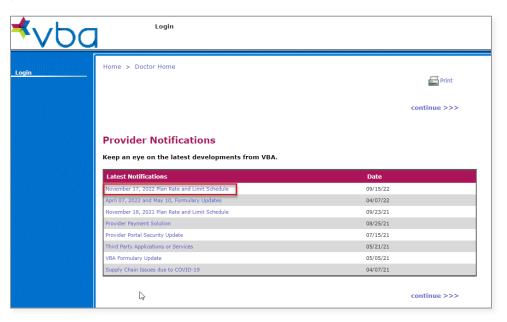

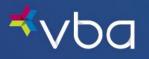

# View Plan Rate & Limit Schedule

To view a PDF of the current Plan Rate & Limit Schedule, select View Prices from the left navigation.

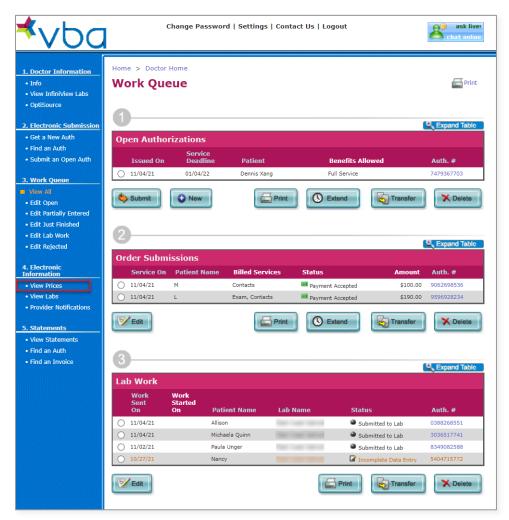

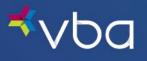

# Change Summary

The Change Summary log below will be used to document revisions that are made after the initial publication of this guide.

| Version | Date    | Change Description        |
|---------|---------|---------------------------|
| V1      | 11/2022 |                           |
| V2      | 10/2022 | Password character length |
|         |         | Digital Retinal Screening |
|         |         | Diagnosis Codes           |